STARVISC 200-2.5 control\_062018

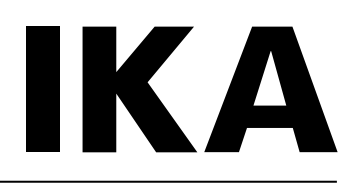

# **IKA**® STARVISC 200-2.5 control

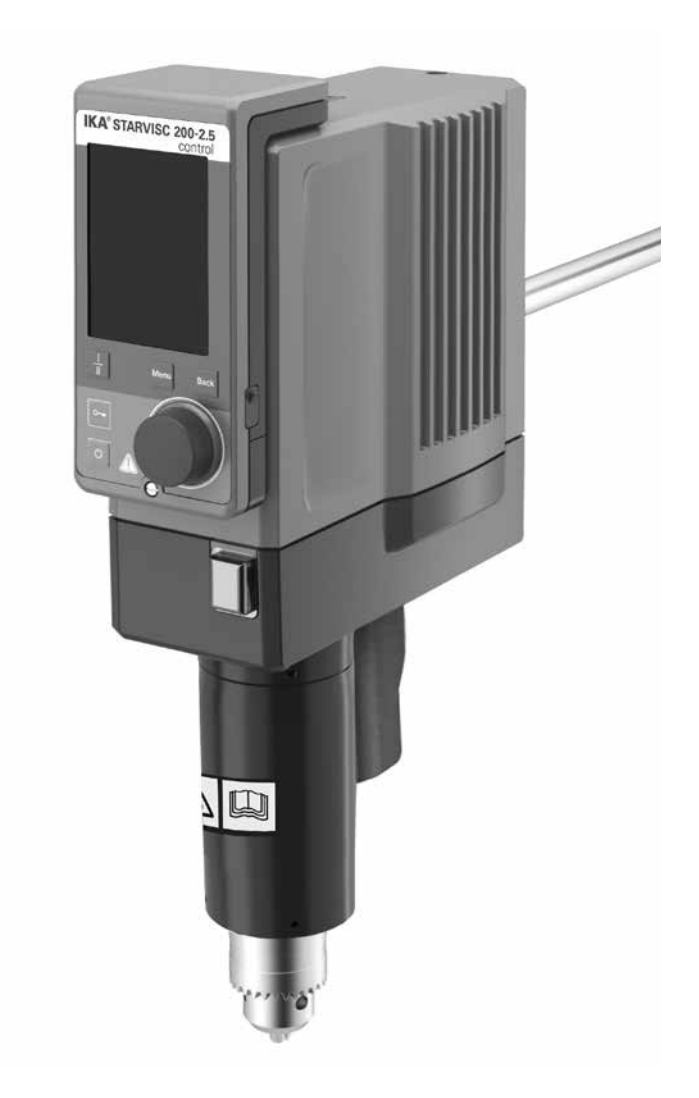

Betriebsanleitung DE

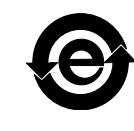

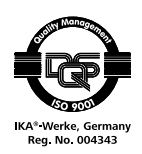

## **Geräteaufbau / Gefahrenstellen**

#### **Geräteaufbau**

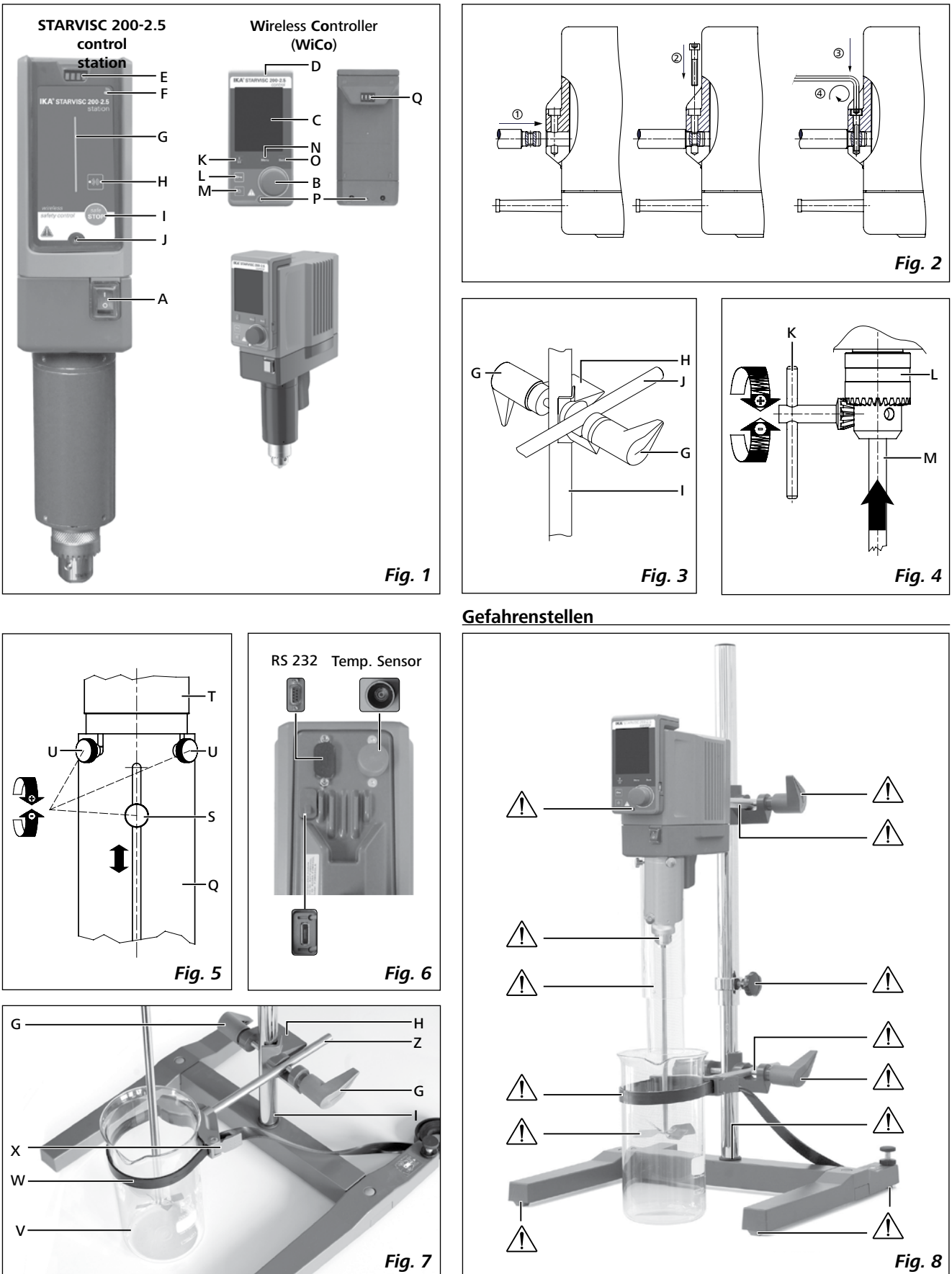

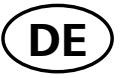

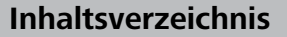

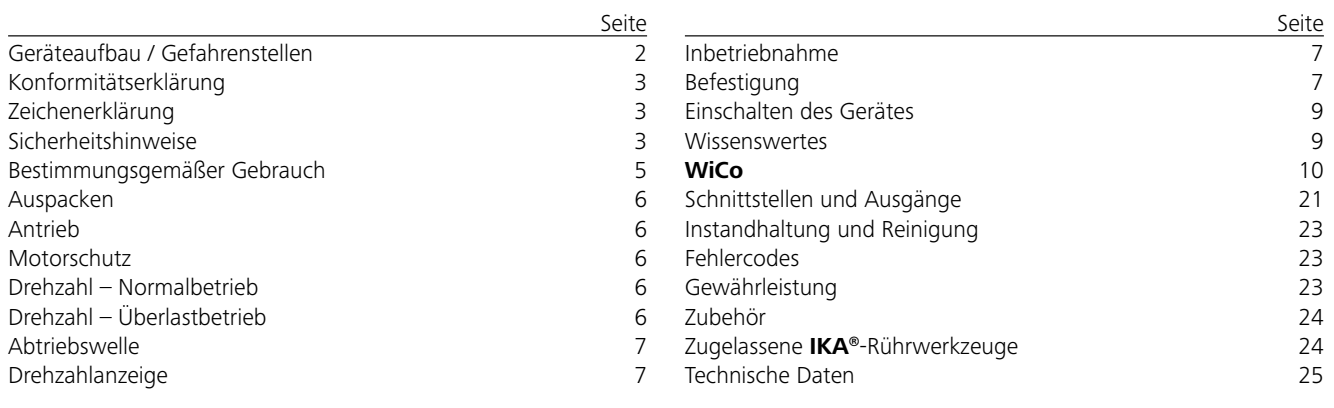

### **EU-Konformitätserklärung**

Wir erklären in alleiniger Verantwortung, dass dieses Produkt den Bestimmungen der Richtlinien 2014/35/EU, 2006/42/EG, 2014/30/EU und 2011/65/EU entspricht und mit den folgenden Normen und normativen Dokumenten übereinstimmt: EN 61010-1, EN 61010-2-051, EN 61326-1, EN 60529 and EN ISO 12100.

Bluetooth®-Modul:

Richtlinie: 2014/53/EU Normen: EN 60950-1, EN 300328, EN 301489-1, EN 301489-17

Eine Kopie der vollständigen EU-Konformitätserklärung kann bei sales@ika.com angefordert werden.

### **Zeichenerklärung**

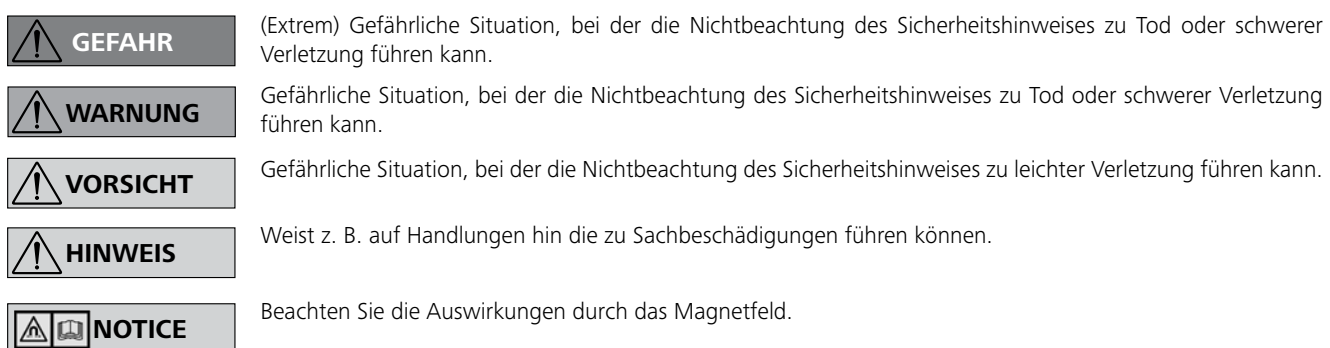

## **Sicherheitshinweise**

- **Lesen Sie die Betriebsanleitung vor Inbetriebnahme vollständig und beachten Sie die Sicherheitshinweise.**
- Bewahren Sie die Betriebsanleitung für alle zugänglich auf.
- Beachten Sie, dass nur geschultes Personal mit dem Gerät arbeitet.
- Beachten Sie die Sicherheitshinweise, Richtlinien, Arbeitsschutzund Unfallverhütungsvorschriften.
- Durch die nahezu unbegrenzt mögliche Kombination von Produkt, eingesetztem Werkzeug, Rührgefäß, Versuchsaufbau und Medium ist es nicht möglich die Sicherheit des Anwenders allein durch konstruktive Vorraussetzungen auf Seiten des Produktes sicherzustellen. Dadurch können weitere, durch den Anwender zu realisierende, Sicherheitsvorkehrungen notwendig werden. Beispielsweise können durch Unwucht, zu schnelle Drehzahlsteigerung oder zu geringer Abstand des Rührwerkzeuges zum Rührgefäß, Glasapparaturen oder andere mechanisch empfindliche Rührgefäße beschädigt oder zerschlagen werden. Durch Glasbruch oder das dann frei rotierende Rührwerkzeug kann der Anwender schwer verletzt werden.
- Durch ungenügende Durchmischung von erhitztem Material oder durch zu hoch gewählte Drehzahl und dadurch erhöhtem Energieeintrag können unkontrollierte Reaktionen ausgelöst werden. Bei solchermaßen erhöhter Betriebsgefahr müssen durch den Anwender geeignete, zusätzliche Sicherheitsvorkehrungen (z.B. Splitterschutz) realisiert werden. Unabhängig davon empfiehlt **IKA**, Anwendern die kritische bzw. gefährliche Materialien bearbeiten, den Versuchsaufbau durch geeignete Maßnahmen zusätzlich abzusichern. Dies kann z.B. durch explosions- und feuerhemmende Maßnahmen oder auch übergeordnete Überwachungseinrichtungen erfolgen. Weiterhin ist zu beachten, dass der **AUS Schalter** des **IKA** Gerätes unverzüglich, direkt und gefahrlos erreichbar sein muss.

Kann der Zugriff nicht in jedem Fall durch den Hauptschalter sichergestellt werden, muss ein zusätzlicher, gut erreichbarer **NOT-AUS-Schalter** im Arbeitsbereich installiert werden. **VORSICHT**

- Bearbeiten Sie nur Medien, bei denen der Energieeintrag durch das Bearbeiten unbedenklich ist. Dies gilt auch für andere Energieeinträge, z.B. durch Lichteinstrahlung.
- Verwenden Sie das Gerät nicht in explosionsgefährdeten Bereichen, es ist nicht EX-geschützt.
- Bei Stoffen, die ein zündfähiges Gemisch bilden können, müssen geeignete Schutzmaßnahmen, wie z.B. das Arbeiten unter einem Abzug, ergriffen werden.
- Zur Vermeidung von Personen- und Sachschäden beachten Sie bei der Bearbeitung von gefährlichen Stoffen die einschlägigen Schutz- und Unfallverhütungsmaßnahmen.
- Verarbeiten Sie krankheitserregende Materialien nur in geschlossenen Gefäßen unter einem geeigneten Abzug. Bei Fragen wenden Sie sich bitte an **IKA**.
- Das Gerät ist nicht für Handbetrieb geeignet.
- Das hohe Drehmoment des Geräts erfordert eine spezielle Sorgfalt bei der Wahl des Statives und der Verdrehsicherung für den Rührbehälter.
- Stellen Sie das Stativ frei auf einer ebenen, stabilen, sauberen, rutschfesten, trockenen und feuerfesten Fläche auf.
- Achten Sie darauf, dass das Rührwerkzeug fest im Spannfutter eingespannt ist!

**WARNUNG**

Spannfutter bevor Sie das Gerät einschalten.

- Verwenden Sie eine Rührwellenschutzeinrichtung!
- Befestigen Sie das Rührgefäß gut. Achten Sie auf gute Standfestigkeit.

**WARNUNG**

Beachten Sie die in **Fig. 8** dargestellten Gefahrenstellen.

Entfernen Sie den Spannfutterschlüssel vom

- Vermeiden Sie Stöße und Schläge auf Gerät oder Zubehör.
- Prüfen Sie vor jeder Verwendung Gerät und Zubehör auf Beschädigungen. Verwenden Sie keine beschädigten Teile.
- Sicheres Arbeiten ist nur mit Zubehör, das im Kapitel "Zubehör" beschrieben wird, gewährleistet.
- Um die Rührwerkzeuge auszuwechseln, muss das Gerät separat über den Netzschalter ausgeschaltet werden, da es von einer anderen Person über den **WiCo** (**Wi**reless **Co**ntroller) eingeschaltet werden kann.
- Die Trennung des Gerätes vom Stromversorgungsnetz erfolgt nur durch Ziehen des Netz- bzw. Gerätesteckers.
- Die Steckdose für die Netzanschlussleitung muss leicht erreichbar und zugänglich sein.
- Die verwendete Steckdose muss geerdet sein (Schutzleiterkontakt).
- Spannungsangabe des Typenschildes muss mit Netzspannung übereinstimmen.
- Beachten Sie die zulässige Drehzahl des benutzten Rührwerkzeuges. Stellen Sie keinesfalls höhere Drehzahlen ein.
- Stellen Sie vor Inbetriebnahme des Gerätes die kleinste Drehzahl ein, da das Gerät mit der zuletzt eingestellten Drehzahl zu laufen beginnt. Steigern Sie die Drehzahl langsam.
- Richten Sie Ihre Aufmerksamkeit beim Einstellen der Drehzahl auf Unwuchten des Rührwerkzeuges und mögliches Spritzen des zu rührenden Mediums.

Betreiben Sie das Gerät niemals mit frei rotierendem Rührwerkzeug. Achten Sie darauf, dass Körperteile, Haare, Schmuck oder Kleidungsstücke nicht von rotierenden Teilen erfasst werden können. **WARNUNG**

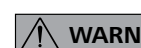

Tragen Sie Ihre persönliche Schutzausrüstung entsprechend der Gefahrenklasse des zu bear-**WARNUNG**

Beachten Sie eine Gefährdung durch:

beitenden Mediums. Ansonsten besteht eine Gefährdung durch:

- Spritzen von Flüssigkeiten
- Herausschleudern von Teilen
- Erfassen von Körperteilen, Haaren, Kleidungsstücken und Schmuck.

**HINWEIS**

- entzündliche Medien
- Glasbruch infolge mechanischer Rührenergie.

Reduzieren Sie die Drehzahl falls: **HINWEIS**  $\wedge$ 

- Medium infolge zu hoher Drehzahl aus dem Gefäß spritzt
- unruhiger Lauf auftritt
- das Gerät oder der gesamte Aufbau durch dynamische Kräfte zu wandern beginnt
- ein Fehlerfall auftritt.

#### **Fassen Sie nicht an drehende Teile! WARNUNG**

- Elektrostatische Vorgänge zwischen dem Medium und der Abtriebswelle können nicht ausgeschlossen werden und zu einer Gefährdung führen.
- Nach einer Unterbrechung der Stromzufuhr oder einer mechanischen Unterbrechung während eines Rührvorganges läuft das Gerät nicht von selbst wieder an.
- Im Betrieb ist zu beachten, dass die Motoroberflächen (Kühlrippen) und besondere Lagerstellen sehr warm werden können.
- Decken Sie Lüftungsschlitze und Kühlrippen am Motor bzw. die Antriebseinheit nicht zu.
- Achten Sie darauf, dass das Stativ nicht zu wandern beginnt.
- Vermeiden Sie Stöße und Schläge auf das untere Wellenende bzw. Spannfutter. Bereits kleine, nicht erkennbare Schäden führen zu Unwucht und unrundem Lauf der Welle.
- Unwuchten der Abtriebswelle, des Futters und insbesondere der Rührwerkzeuge können zu unkontrolliertem Resonanzverhalten des Gerätes und des gesamten Aufbaues führen. Dabei können Glasapparaturen und Rührgefäße beschädigt oder zerschlagen werden. Dadurch und durch das rotierende Rührwerkzeug kann der Anwender verletzt werden. Tauschen Sie in diesem Fall das Rührwerkzeug gegen ein Werkzeug ohne Unwucht aus bzw. beseitigen Sie die Unwuchtursache. Falls weiterhin Unwucht oder außergewöhnliche Geräusche auftreten, senden Sie das Gerät zur Reparatur an den Händler oder den Hersteller mit einer beiliegenden Fehlerbeschreibung zurück.
- Bei zu langem Überlastbetrieb oder zu hoher Umgebungstemperatur schaltet das Gerät bleibend ab.
- Das Gerät darf, auch im Reparaturfall, nur von einer Fachkraft geöffnet werden. Vor dem Öffnen ist der Netzstecker zu ziehen. Spannungführende Teile im Innern des Gerätes können auch längere Zeit nach Ziehen des Netzsteckers noch unter Spannung stehen.

Abdeckungen bzw. Teile die ohne Hilfsmittel vom Gerät entfernt werden können, müssen zum sicheren Betrieb wieder am Gerät angebracht sein, damit zum Beispiel das Eindringen von Fremdkörpern, Flüssigkeiten etc. verhindert wird. **HINWEIS**

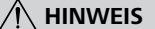

Wenn sich während des Betriebs der **Battery** 

**Pack RB 1 (Akku)** vollständig entlädt, wird entsprechend den eingestellten Werten für die Zeitüberschreitung und Sicherheitshrehzahl das Gerät weiterbetrieben oder bleibend abgeschaltet. Sollte das Gerät so eingestellt sein, dass es bei entleerter Batterie des **WiCo** weiter laufen soll, kann die Station nur über die "safe STOP" oder den Ausschalter abgeschaltet werden!

#### *Beachten Sie die folgenden Sicherheitshinweise für den Umgang mit dem Battery Pack RB 1 (Akku):* **HINWEIS**

- Bewahren Sie den Battery Pack unbedingt außerhalb der Reichweite von Kindern auf.
- Lagern Sie den Battery Pack an einem kühlen und trockenen Ort.
- Werfen Sie den Battery Pack niemals ins Feuer und setzen Sie ihn nicht direkter Sonneneinstrahlung oder großer Hitze über 60 °C aus. Der Battery Pack wird dadurch zerstört und ist nicht mehr brauchbar. Temperaturen über 100 °C können ein Bersten zur Folge haben.
- Den Battery Pack niemals ins Wasser werfen oder Feuchtigkeit aussetzen. Wasser kann zum Kurzschluss und damit zum Bersten führen.
- Den Battery Pack nicht deformieren, quetschen oder auf andere Weise beschädigen. Das kann zum Austreten von Batterieflüssigkeit und/oder zum Bersten führen.
- Halten Sie den nicht benutzten Battery Pack fern von Büroklammern, Münzen, Schlüsseln, Nägeln, Schrauben oder anderen kleinen Metallgegenständen, die eine Überbrückung der Kontakte verursachen könnten. Ein Kurzschluss kann ein Bersten zur Folge haben.
- Das Bersten eines Battery Packs kann Batterieflüssigkeit freisetzen und einen Brand verursachen.
- Der Battery Pack auf Lithium-Polymer Basis darf nur in den hierfür vorgesehenen **IKA** Produkten benutzt und aufgeladen werden.
- Achten Sie beim Einsetzen des Battery Pack darauf, dass sich dieser leicht und ohne Widerstand einsetzen lässt. Wenden Sie keine Gewalt an.
- Legen Sie den Battery Pack bei längerer Entnahme in einen verschließbaren Kunststoffbeutel, um Kurzschlüsse durch Feuchtigkeit oder Metallkontakt zu vermeiden.
- Der Betriebstemperaturbereich des Battery Packs liegt bei 0 °C bis + 45 °C. Es ist darauf zu achten, dass der Battery Pack bei Temperaturen unter 20 °C nicht die volle Kapazität aufweist.
- Setzen Sie nur die in den technischen Daten empfohlenen, aufladbaren Akkutypen in das Gerät ein!

Laden Sie keine Akkus auf, die auslaufen, verfärbt, deformiert oder in anderer Weise beschädigt sind.<br>
Soder in anderer Weise beschädigt sind.

#### *Entsorgungshinweise:*

- Kleben Sie bei der Entsorgung des **IKA** Battery Packs die Kontakte mit Klebeband ab, um Kurzschlüsse durch Feuchtigkeit oder Metallkontakt zu vermeiden. Ein Kurzschluss kann ein Bersten zur Folge haben.
- Werfen Sie gebrauchte Battery Packs nicht in den gewöhnlichen Hausmüll, sondern entsorgen Sie diese fachgerecht nach den gesetzlichen Bestimmungen.

Sie als Endverbraucher sind gesetzlich zur Rückgabe aller gebrauchten Batterien und Akkus verpflichtet; eine Entsorgung über den Hausmüll ist untersagt! Schadstoffhaltige Batterien/Akkus sind mit nebenstehendem Symbol gekennzeichnet, die auf das Verbot der Entsorgung über den Hausmüll hinweisen.

- Ihre verbrauchten Batterien/Akkus können Sie unentgeltlich bei den Sammelstellen Ihrer Gemeinde oder überall dort abgeben, wo Batterien/Akkus verkauft werden. Sie erfüllen damit die gesetzlichen Verpflichtungen und leisten Ihren Beitrag zum Umweltschutz.
- Die Batterieentsorgung hat in Übereinstimmung mit den lokalen und landesspezifischen Vorschriften zu erfolgen.

## **Bestimmungsgemäßer Gebrauch**

#### • **Verwendung:**

Zum Rühren und Mischen von Flüssigkeiten geringer bis hoher Viskosität mit unterschiedlichen Rührwerkzeugen.

Bestimmunsgemäßer Gebrauch: Stativgerät (Spannfutter nach unten gerichtet).

#### • **Verwendungsgebiet (nur Innenbereich):**

- Laboratorien Schulen
- Apotheken Universitäten

#### • **Drahtlose Fernsteuerung:**

Bitte prüfen Sie vor Nutzung der Funkverbindung zwischen **WiCo** und Laborgerät, ob Ihre Region in der Funkzulassung, des Gerätes enthalten ist. Sollte das nicht der Fall sein, kann die Fernsteuerung auch über USB-Kabel realisiert werden.

Das Gerät ist für den Einsatz in allen Bereichen geeignet EMV Klasse A und B).

## **NOTICE**

**Hinweis:** Durch die unmittelbare Nähe von magnetischem Material kann die Genauigkeit der Drehmomentmessung beeinträchtigt sein.

Der Schutz für den Benutzer ist nicht mehr gewährleistet:

- wenn das Gerät mit Zubehör betrieben wird, welches nicht vom Hersteller geliefert oder empfohlen wird
- wenn das Gerät in nicht bestimmungsgemäßem Gebrauch entgegen der Herstellervorgabe betrieben wird
- wenn Veränderungen an Gerät oder Leiterplatte durch Dritte vorgenommen werden.

## **Auspacken**

#### **• Auspacken:**

- Das Gerät vorsichtig auspacken.
- Schäden sind dem Kurier (Post, Bahn oder Logistikunternehmen) unverzüglich zu melden.

#### **• Lieferumfang:**

- **STARVISC 200-2.5 control Station** mit einem **WiCo**
- Ausleger
- Innensechskantschraube
- abgewinkelter Innensechskantschlüssel
- Spannfutterschlüssel
- Schutzabdeckung
- Pt 1000 Temperatursensor
- OS 1.0 Netzteil
- USB 2.0 Kabel Mikro A Mikro B
- USB 2.0 Kabel A Mikro B
- Kurzanleitung
- Garantiekarte.

#### **OS 1.0 Netzteil** (für **WiCo**):

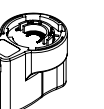

Adapter Europa, Schweiz

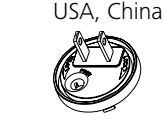

**Adapter** England

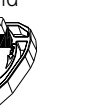

Adapter Australien

Adapter

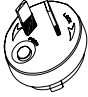

## **Antrieb**

Mit dem Drehknopf (B, siehe Fig. 1) des **WiCo** kann die Drehzahl stufenlos über den gesamten Drehzahlbereich eingestellt werden.

## **Motorschutz**

Das Rührwerk eignet sich für den Dauerbetrieb. Der Motorstrom ist elektronisch begrenzt. Das Gerät ist blockier- und überlastsicher.

Durch einen Sicherheitskreis wird der Motor im Störfall über ein Relais auf der Leistungsplatine sofort bleibend ausgeschaltet. Eine Störung tritt dann auf, wenn die sichere Funktion des Gerätes nicht gewährleistet ist.

## **Drehzahl – Normalbetrieb**

#### **Drehzahl – geregelt (keine Drehzahlabweichung):**

Die Drehzahl wird prozessorgesteuert überwacht und geregelt. Dabei wird ständig der Sollwert mit dem tatsächlichen Istwert verglichen und Abweichungen korrigiert. Dies garantiert eine gleich bleibende Drehzahl auch bei sich ändernder Viskosität des Rührgutes. Schwankungen der Netzspannung im zulässigen Toleranzbereich haben keinen Einfluss auf die Regelgüte und die Drehzahlkonstanz.

Die Drehzahl wird mit dem frontseitigen Drehknopf (B, siehe Fig. 1) eingestellt. Im Normalbetrieb entspricht der Drehzahlwert der im Display angezeigt wird (C, siehe Fig. 1) der Drehzahl der Abtriebswelle in Umdrehungen pro Minute (rpm).

## **Drehzahl – Überlastbetrieb**

Das Rührwerk kann kurzzeitig die doppelte Leistung abgeben, um damit Belastungsspitzen ausgleichen, wie sie z. B. bei einer Zugabe fester oder zähfließender Medien auftreten können. Bei Betrieb im Überlastbereich (z. B. prozessbedingte Erhöhung der Viskosität) wird die Drehzahl soweit reduziert, bis das Drehmoment an der Rührwelle dem Nenndrehmoment des Gerätes entspricht.

Die Drehzahl wird laufend den Betriebsbedingungen angepasst, so dass die größtmögliche Angleichung an die eingestellte Solldrehzahl gewährleistet ist.

#### **Überlaststatus 1:**

Das Gerät läuft bereits im Überlastbereich, wenn die Solldrehzahl nicht mit der tatsächlichen Istdrehzahl übereinstimmt. Dieser Zustand wird aufrecht erhalten, solange weder Motorstrom noch Temperatur die zulässigen Grenzwerte überschreiten.

Dies wird durch Blinken des Drehmomentwertes im Display angezeigt. Wenn die Belastung in den Normalbereich zurückgeht, hört der Drehmomentwert auf zu blinken.

#### **Überlaststatus 2:**

Wenn das Gerät einer schwankenden Belastung unterliegt, die das Doppelte des normalen Drehmoments übersteigt, nimmt die Istdrehzahl der Rührwelle schnell bis zum Stillstand ab.

Meldung in der Anzeige: Fehler 4 (siehe Kapitel "Fehlercodes").

#### **Abtriebswelle**

**Drehzahlanzeige**

Spannfutter und Abtriebswelle gestatten das Einspannen der von **IKA** zugelassenen Rührwerkzeuge (siehe Kapitel "Zugelassene **IKA** Rührwerkzeuge").

Zum sicheren Betrieb muss die Rührwellenabdeckung wieder in die Gehäuseöffnung zurückgedrückt werden, damit diese ordnungsgemäß verschlossen ist. Nur so gewährleisten Sie sicheres Arbeiten und verhindern das Eindringen von Medien in das Gerät.

Die Drehzahl wird über den frontseitigen Drehknopf (B, siehe Fig.1) des **WiCo** eingestellt.

**Inbetriebnahme**

Die Drehzahl wird direkt in Umdrehungen pro Minute (rpm) im

Display (C, siehe Fig.1) des **WiCo** angezeigt.

Stellen Sie das Rührwerk auf einer stabilen, ebenen und rutschfesten Oberfläche auf. Das Rührwerk muss mit einer Kreuzmuffe (z. B. R 270) an einem stabilen Stativ (z. B. R 2722, oder R 2723) befestigt werden. Das Rührgefäß muss aus Sicherheitsgründen immer gut befestigt werden. Sie müssen außerdem dafür sorgen, dass die Haltevorrichtung (beispielsweise eine befestigte Platte) so fixiert ist, dass sie nicht kippen kann und sich im Verlauf des Rührvorgangs nicht zu bewegen beginnt.

Das Zubehör muss gemäß der nachstehenden Montageanleitung zusammengebaut werden (Fig. 2 bis Fig. 7).

 $\leftarrow$   $\Rightarrow$   $\leftarrow$   $\leftarrow$  Wenn diese Bedingungen erfüllt sind, ist das Gerät nach Einstecken des Netzsteckers betriebsbereit.

## **Befestigung**

#### **Befestigen des Auslegers am Rührwerk**

#### Montagebild *(siehe Fig. 2)*

Stellen Sie sicher, dass der Ausleger gut befestigt ist. Durch Vibration kann sich die Schraube lösen. Überprüfen Sie daher von Zeit zu Zeit, ob der Ausleger gut befestigt ist, damit das Gerät sicher eingesetzt werden kann. Ziehen Sie bei Bedarf die Innensechkantschraube fest.

## **Befestigung des Rührwerks am Stativ**

Montagebild *(siehe Fig. 3)*

Befestigen Sie die Kreuzmuffe (H) an der Stativsäule (I).

Befestigen Sie den Ausleger (J) des Rührwerkes in der freien, nach oben offenen Kreuzmuffenseite. Ist die gewünschte Position für den Rührvorgang eingestellt, ziehen Sie beide Klemmschrauben (G) kräftig an.

Überprüfen Sie vor jeder Inbetriebnahme und in regelmäßigen Abständen den festen Sitz des Rührwerks. Die Position des Rührwerkes darf nur im Stillstand und mit gezogenem Netzstecker verändert werden.

#### **Befestigen des Rührwerkzeuges im Spannfutter**

#### Montagebild *(siehe Fig. 4)*

Rührwerkzeug (M) in das Spannfutter (L) schieben. Spannfutter mit Spannfutterschlüssel (K) kräftig festziehen.

Wechsel des Rührwerkzeuges darf nur im Stillstand und mit gezogenem Netzstecker erfolgen.

#### **Befestigen des Rührwellenschutzes**

Montagebild *(siehe Fig. 5)*

Verwenden Sie zum Schutz vor Verletzungen beim Arbeiten mit dem Gerät ein Rührwellenschutz (Q) (z.B. R 301).

Mit den Schrauben (U) werden die Kunststoffhalbschalen am Rührgerät (T) wie im Fig. 5 dargestellt befestigt. Mit der Schraube (S) kann der Rührwellenschutz in seiner Länge verändert werden. Überprüfen Sie vor jeder Inbetriebnahme und in regelmäßigen Abständen den festen Sitz des Rührwellenschutzes. Die Position des Rührwellenschutzes darf nur im Stillstand und mit gezogenem Netzstecker verändert werden.

#### **Befestigung des Rührgefäßes mittels Spannhalter am Stativ** Montagebild *(siehe Fig. 7)*

Befestigen Sie zuerst die Kreuzmuffe (H) an der Stativsäule (I). Befestigen Sie dann den Ausleger (Z) des Spannhalters in der nach oben zeigenden, offenen Seite der Kreuzmuffe. Ist die für den Rührvorgang erforderliche Position zwischen Rührgefäß (V) und Rührorgan eingestellt, ziehen Sie die beiden Klemmschrauben (G) fest an. Befestigen Sie mit Hilfe des flexiblen Spannbandes (W) das Rührgefäß (V) und sichern Sie das flexible Spannband (W) mit Hilfe des Klemmhebels (X).

**HINWEIS Beachten Sie hierzu bitte den Abschnitt "Sicherheitshinweise"!**

#### **Befestigung des WiCo am Rührwerk**

Montagebild *(siehe Fig. 1)*

Den **WiCo** auf die an der Station vorgesehene Aufnahme mit Ladekontakt auflegen und mit der Schraube (P) an die **Station** festschrauben.

#### **Laden des RB 1 Battery Pack (Akku)**

Sie können den Battery Pack des **WiCo** auf folgende Arten laden:

- an der Station
- über USB-Kabel am PC oder Station
- über ein OS 1.0 Netzteil.

## **Anschluss des Temperaturfühlers, USB und RS232 Kabels am Rührwerk**

#### (siehe Fig. 6)

Das USB, RS 232 oder Temperaturfühler Kabel nach Entfernen der Abdeckungen wie in Fig. 6 dargestellt an die entsprechende Buchse anschließen.

Nachdem das Gerät durch das USB-Datenkabel mit dem PC verbunden wurde, teilt er dem Windows-Betriebssystem mit, welchen Device-Treiber er benötigt:

- der Treiber wird geladen
- ist der Treiber noch nicht installiert, wird er installiert
- der Nutzer wird zur Installation aufgefordert.

Wahlen Sie *http://www.ika.com/ika/lws/download/usb-driver.zip.*

#### **Laden des RB 1 Battery Pack (Akku)**

Sie können den Battery Pack des **WiCo** auf folgende Arten laden:

- an der **EUROSTAR station**
- über USB-Kabel am PC oder Station
- über ein OS 1.0 Netzteil.

#### **Wechsel des RB 1 Battery Pack im WiCo**

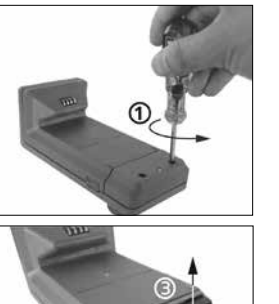

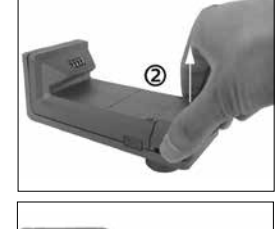

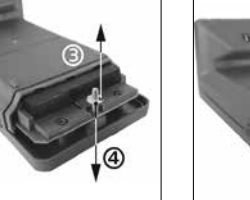

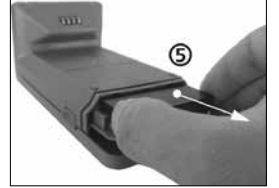

**HINWEIS**

Bitte beachten Sie die entsprechende Sicherheitsvorschrift für RB 1 Battery Pack im Kapitel "Sicherheitshinweise"!

Überprüfen Sie, ob die auf dem Typenschild (Station) angegebene Spannung mit der verfügbaren Netzspannung übereinstimmt.

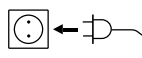

Die verwendete Steckdose muss geerdet sein  $(\overline{\dagger})$ (Schutzleiterkontakt).

Wenn diese Bedingungen erfüllt sind, ist das Gerät nach Einstecken des Netzsteckers betriebsbereit.

Andernfalls ist sicherer Betrieb nicht gewährleistet oder das Gerät kann beschädigt werden.

Vor der ersten Inbetriebnahme des Rührwerkes sollte der **WiCo** an der Station mit der Schraube (P, siehe Fig. 1) befestigt werden um den Akku (RB1 Battery Pack) im **WiCo** zu laden.

Nach dem Einschalten des Hauptschalters (A, siehe Fig.1) wird im Display (C, siehe Fig.1) des **WiCo** (D, siehe Fig.1) der Gerätename, die Softwareversion angezeigt und nach einigen Sekunden ertönt ein Signal, die zuletzt eingestellte Drehzahl und Drehzahlbereich wird angezeigt (Mode B). Mit der Anzeige des Arbeitsbildschirmes ist das Rührwerk betriebsbereit.

Ist der **WiCo** beim Einschalten nicht am Rührwerk (der Station) montiert, leuchtet die grüne LED-Leiste (G, siehe Fig.1) und die grüne Bluetooth®-LED (F, siehe Fig.1) am Rührwerk (Station). Vergewissern Sie sich, dass die eingestellte Drehzahl für den Versuchsaufbau geeignet ist. Im Zweifelsfall stellen Sie mit dem Drehknopf (B, siehe Fig.1) die kleinste Drehzahl ein. Drücken Sie den Drehknopf (B) um die Rührfunktion zu starten oder zu stoppen.

Die Bedienelemente des **WiCo** lassen sich sperren, indem die Taste (L, siehe Fig.1) circa 2 Sekunden gedrückt wird, damit während des Betriebs keine versehentlichen Änderungen vorgenommen werden (Lock-Symbol  $O_{\overline{T}}$  erscheint im Display).

Durch erneutes Drücken der Taste (L) über circa 2 Sekunden werden die Bedienelemente wieder freigeben (Lock-Symbol OT erlischt im Display).

**HINWEIS**

Im Notfall kann das Rührwerk (Station) durch Drücken der Taste "safe stop" (I, siehe Fig.1)

an der Vorderseite des Rührwerks abgeschaltet werden. Die LED-Leiste (G, siehe **Fig.1**) verändert in diesem Fall Ihre Farbe von Grün in Rot und blinkt.

Im Display erscheint eine Meldung, dass das Rührwerk (**Station**) zwangsweise abgeschaltet wurde. Zur Wiederinbetriebnahme den Hauptschalter (A, siehe Fig. 1) des Rührwerks (Station) AUS und EIN schalten.

Ist die Bluetooth®-Funktion des **WiCo** aktiv, kann der Benutzer die Bluetooth®-Suchtaste (H, siehe Fig. 1) zur Suche des **WiCo** verwenden. Auch bei abgeschaltetem **WiCo** ist ein Tonsignal höhrbar.

#### **• Einstellung der Drehzahl**

Vor dem Starten des Gerätes können Sie die erforderliche Drehzahl mit dem Drehknopf (B, siehe Fig.1) voreinstellen. Wenn Sie anschließend den Drehknopf (B) drücken, beginnt das Gerät mit der von Ihnen gewünschten Drehzahl zu laufen. Bei einer Änderung der Drehzahl wird die Nenndrehzahl in der Anzeige (C, siehe Fig.1) angezeigt. Im Stillstand kann mit der Taste (K, siehe Fig.1) zwischen den beiden Drehzahlbereichen (**I** und **II**) gewechselt werden. Im Standby-Modus zeigt die Anzeige (C) die eingestellte Drehzahl.

Das Rührwerk verfügt über zwei verschiedene Drehzahlbereiche: *Bereich I:* niedere Drehzahl/hohes Drehmoment. *Bereich II:* hohe Drehzahl/niederes Drehmoment.

#### **•Richtige Vorgehensweise zum Wechseln des Drehzahlbereichs:**

- Schalten Sie das Gerät mit dem Drehknopf (B, siehe Fig.1) aus.
- Wechseln Sie den Drehzahlbereich mit Taste (K, siehe Fig.1).
- Verändern Sie die Drehzahl mit dem Drehknopf (B).
- Schalten Sie das Gerät mit dem Drehknopf (B) ein.
- Die Drehzahl kann im Betrieb jederzeit verändert werden.
- Die Drehzahl erscheint in der Anzeige (C, siehe Fig.1).

### **Wissenswertes**

Das Rührwerk wird über einen **WiCo** gesteuert. Ist der **WiCo** an der **Station** montiert, erfolgt der Datenaustausch zwischen Rührwerk (Station) und **WiCo** über die Kontakte (E, Q, siehe Fig. 1). Im Display des **WiCo** erscheint das Home-Symbol **p**. Ist der **WiCo** mit einem USB Kabel (Universal Serial Bus) mit dem Rührwerk (Station) verbunden, erscheint das Symbol  $\leftarrow \rightarrow$ . Ist der **WiCo** nicht mit der **Station** verschaubt und auch nicht mit einem USB Kabel an die **Station** angeschlossen, erfolgt der Datenaustausch zwischen Rührwerk und dem **WiCo** über Bluetooth®. In diesem Fall wird das Bluetooth®-Symbol  $\mathbb N$  angezeigt.

Mit dem **WiCo** kann die **Station** je nach Gebäudestruktur bis zu 150 m via Bluetooth® bedient (gesteuert) werden.

Der **WiCo** kann, am Rührwerk (Station) montiert oder an einem sicheren und vom Bediener während des Betriebs leicht erreichbaren Platz, aufbewahrt werden.

Ist der **WiCo** an der **Station** montiert, wird der Akku über den Kontakt (Q, siehe Fig. 1) automatisch geladen. Der Akku ist auch über den USB Anschluss des **WiCo** ladbar (siehe "Laden des RB1 Battery Pack (Akku)" im Kapitel "Befestigung").

Bei Vibration des Rührwerkes (**Station**) muss **HINWEIS** $\mathcal{N}$ der **WiCo** mit der Schraube (P, siehe Fig. 1) am Rührwerk befestigt bzw. während des Betriebs vom Rührwerk (**Station**) entfernt werden.

#### **Bedienelemente des WiCo:**

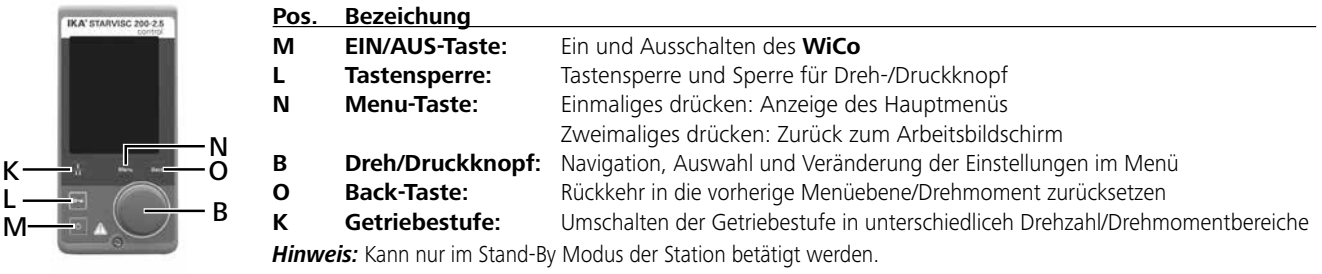

#### **Arbeitsbildschirm im Auslieferzustand:**

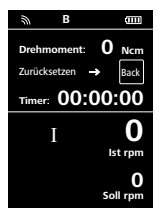

Nach dem Einschalten des **WiCo** erscheint für einige Sekunden der Startbildschirm. Es werden der Gerätename und die Software-Version angezeigt. Danach wird automatisch im Display folgender Arbeitsbildschirm eingeblendet.

*Hinweis: Das Wireless Symbol*  $\mathbb{R}$  *erscheint nur* bei eingeschaltetem Rüehrwerk (Station).

#### **Symbolerklärung im Arbeitsbildschirm:**

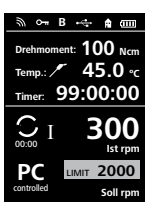

Die angezeigten Symbole ändern sich abhängig vom Zustand und von den Einstellungen des **WiCo**. Die nachstehende Abbildung zeigt die wichtigsten Symbole im Arbeitsbildschirm.

#### シ **Bluetooth®:**

Dieses Symbol bedeutet, dass die **Station** und der **WiCo** über Bluetooth® kommunizieren. Das Symbol erlischt, wenn keine Bluetooth®-Kommunikation erfolgt.

#### $\Omega$ **Lock:**

Dieses Symbol bedeutet, dass die Funktion der Tasten und des Drehknopfs zur Bedienung des **WiCo** gesperrt sind. Das Symbol erlischt, wenn die Funktionen durch erneutes drücken der Tastensperre wieder freigegeben werden.

#### **B Betriebsart:**

Dieses Symbol zeigt die jeweils gewählte Betriebsart (A, B, C) an.

#### $\leftarrow$ **USB:**

Dieses Symbol bedeutet, dass die **Station** über ein USB Kabel kommuniziert. Das Symbol erlischt, wenn kein USB Kabel zur Kommunikation mit der Station verwendet wird.

#### 侖 **Home:**

Dieses Symbol bedeutet, dass sich der **WiCo** an der **Station** befindet und über die Ladekontakte mit der **Station** kommuniziert. Das Symbol erlischt, wenn der **WiCo** von der **Station** entfernt wird.

#### ताता **Battery Pack (Akku):**

Dieses Symbol zeigt den Ladezustand des RB 1 Battery Packs im **WiCo** an.

Das Ladesymbol erscheint, wenn der **WiCo**

- mit einem USB Kabel an einen PC angeschlossen ist
- mit einem USB Kabel an eine **Station** angeschlossen ist
- mit einem USB Kabel an das Netzteil OS 1.0 angeschlossen ist
- mit den Ladekontakten an eine **Station** angeschlossen ist.

#### $\frac{1}{\Pi}$ **Getriebestufe (Drehzahlbereich):**

Das Rührwerk verfügt über zwei verschiedene Drehzahlbereiche: **Bereich I:** niedere Drehzahl / hohes Drehmoment. *Bereich II:* hohe Drehzahl / niederes Drehmoment.

#### **LIMIT Drehzahlbegrenzung:**

Dieses Symbol zeigt die am Rührwerk eingestellte Drehzahlobergrenze an. Im Auslieferzustand entspricht die Drehzahlobergrenze der maximal möglichen Drehzahl des gelieferten Gerätetyps.

## **Temperaturfühler:**

Dieses Symbol erscheint wenn die Temperatur Anzeige im Display aktiv ist.

## **PC**controlled **PC Steuerung:**

Dieses Symbol bedeutet, dass entweder die **Station** oder der **WiCo** an einem Computer angeschlossen ist und das Rührwerk vom Computer aus bedient wird.

## **PR**controlled **Programmsteuerung:**

Dieses Symbol bedeutet, dass das Rührwerk durch ein benutzerdefiniertes Programm gesteuert wird.

#### O **Dauerbetrieb:**

Dieses Symbol zeigt den Dauerbetrieb und die Drehrichtung des Rührwerks an.

# 00:00 **Intervallmodus:**

Dieses Symbol zeigt den Intervallbetrieb des Rührwerks an.

#### **Menü Navigation und Menüstruktur:**

Menü Navigation:

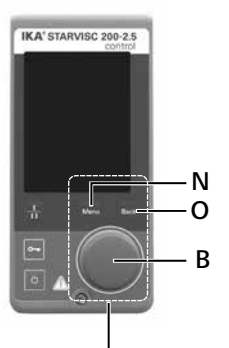

Bedienelemente zur Navigation im Menü

- Drücken Sie die "Menu"-Taste (N).
- Auswahl des Menüs durch drehen des Dreh-/Druckknopf (B) nach rechts oder links, um das gewünschte Menü- oder Untermenü durch anschließendes drücken des Dreh/Druckknopf.
- Drücken oder drehen Sie den Dreh-/Druckknopf (B) erneut, um die gewünschten Menüoption auszuwählen und die Werte oder Einstellungen zu bearbeiten oder aktiv/inaktiv zu schalten.
- Drehen Sie den Dreh-/Druckknopf (B) auf "OK" und drücken Sie die "Back"-Taste (O) oder "Menu"-Taste (N), um den Vorgang zu beenden und zum vorhergehenden Menü zurückzukehren oder Arbeisbildschirm zurück.

*Hinweis:* Im Display wird die aktivierte Menüoption gelb hinterlegt angezeigt.

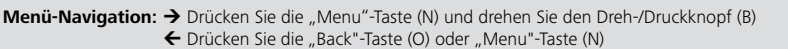

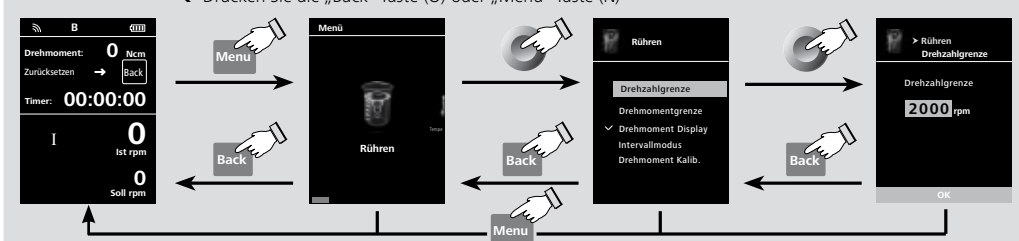

Hinweis: Wenn Sie die "Menu"-Taste (N) drücken, kehrt das System direkt zum Arbeitsbildschirm zurück. Wenn Sie die "Back"-Taste (O) drücken, kehrt das System zur vorhergehenden Anzeige zurück.

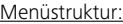

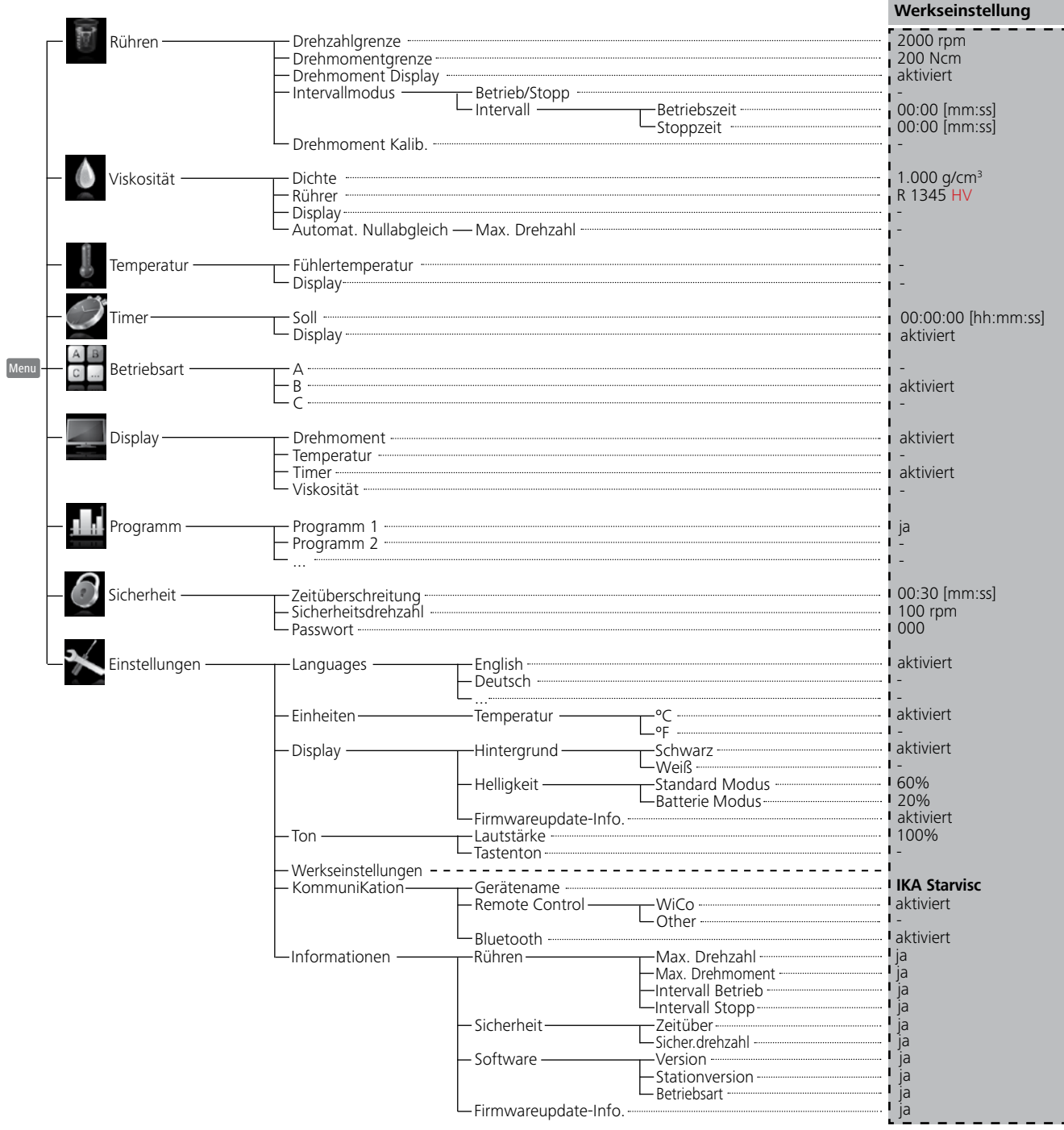

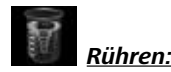

#### *Drehzahlgrenze:*

Im Menü "Drehzahlgrenze" kann der Benutzer die gewünschte max. Drehzahlobergrenze für das Rührwerk einstellen. Die Standardeinstellung ist die maximale zulässige Drehzahl des Rührwerkes. Ändert der Benutzer diese Einstellung, speichert der **WiCo** diesen Wert für die zukünftigen Rühraufgaben.

Bei veränderter "Drehzahlgrenze" kann die Drehzahl nur noch innerhalb dieses Bereiches eingestellt werden.

#### *Drehmomentgrenze:*

Im Menü "Drehmomentgrenze" kann der Benutzer die gewünschte max. erreichbare Drehmomentgrenze festlegen. Die Standardeinstellung hierfür ist das max. zulässige Drehmoment des Gerätes.

Ändert der Benutzer diese Einstellung, speichert der **WiCo** diesen Wert für zukünftige Rühraufgaben.

Bei veränderter "Drehmomentgrenze" kann das Rührwerk nur noch das max. Drehmoment im Betrieb erreichen das als max. Drehmomentgrenze festgelegt wurde.

*Hinweis:* Füer ca. 10 sec. kann die Drehmomentgrenze überschritten werden. Dies ist notwendig um auch Rühraufgaben bewältigen zu können für die eine Dosierung und Zugabe von Zusatzstoffen erforderlich ist.

## *Intervallmodus:*

#### *Drehmoment Display:*

Im Menü "Drehmoment Display" kann der Benutzer festlegen, dass das Drehmoment im Display angezeigt wird. Ein Häkchen bedeutet, dass die Option aktiviert ist.

Hinweis: Durch drücken der "Back"-Taste während des Betriebes kann das Drehmoment auf 0 Ncm zurückgesetzt werden und das Δ Symbol erscheint im Display vor dem Drehmomentwert.

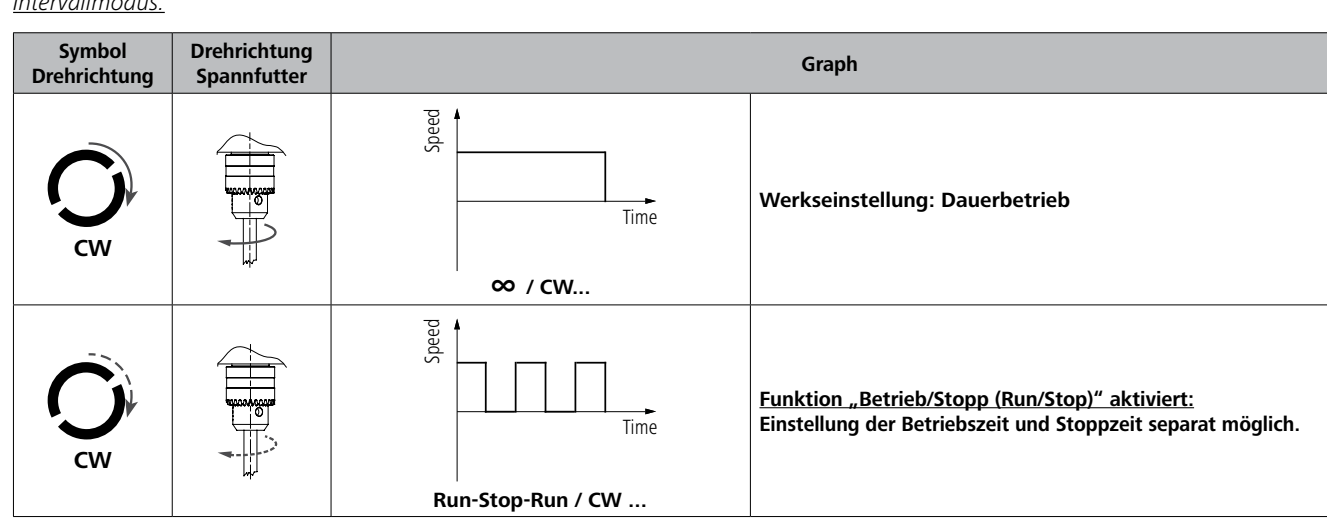

#### *Fig. 9*

*Drehmoment Kalibrierung (Kalib.):*

In diesem Menü kann das Drehmoment kalibriert werden. Es werden sämtliche Lagerreibungen aus der Drehmoment Berechnung herausgehalten. Durchgeführt ohne Rührorgan, Dauer 30 sec., Drehzahl 50 rpm wir automatisch eingestellt.

*Hinweis:* Die Kalibrierung kann nur mit einem USB Kabel durchgeführt werden, hierzu ist die **WiCo** von der **Station** zu entfernen (siehe Kapitel "Schnittstellen und Ausgänge" Bild "Anschlussmöglichkeit **WiCo** an Station").

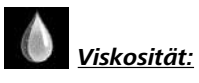

#### *Dichte:*

Um die kinematische Viskosität eines bestimmten Mediums zu messen, muss der Benutzer die Dichte des Mediums eingeben. Um die Dichte zu ändern, drehen Sie den Knopf (B).

#### *Rührer:*

Wählen Sie vor der Messung der kinematischen Viskosität ein passendes Rührwerkzeug. Stellen Sie das korrekte Rührwerkzeug dann in der Menüoption entsprechend ein, indem Sie den Drehknopf (B) drehen.

#### Definition des Viskositätsbereichs:

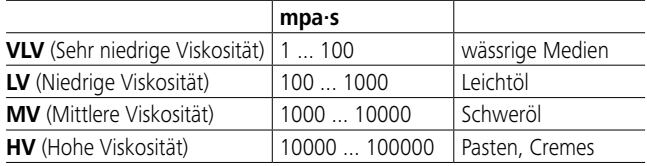

#### Messbedingungen:

Propellerrührer: R 1345

Geeignet für Messung des Viskositätsbereichs (mPa·s):

#### **HV:** 10000 bis 100000

Optimale Drehzahl (rpm) und zulässiger Drehzahlbereich im Viskositätsbereich: **HV:** 200 (50 ... 300)

Messtoleranz max.: ± 13%.

Probenvolumen: 1000 ml

Notwendiges Gefäß: HF 2000 DIN 12331 2000 ml, hohe Form:

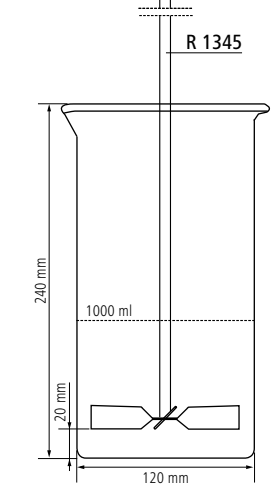

#### Messbedingungen:

Dissolverrührer: R 1302 Geeignet für Messung des Viskositätsbereichs (mPa·s): **HV:** 10000 up to 100000

Optimale Drehzahl (rpm) und zulässiger Drehzahlbereich im Viskositätsbereich: **HV:** 200 (50 ... 400)

Messtoleranz max.:  $\pm$  12%.

Probenvolumen: 1500 ml

Notwendiges Gefäß: HF 3000 DIN 12332 3000 ml, niedrige Form:

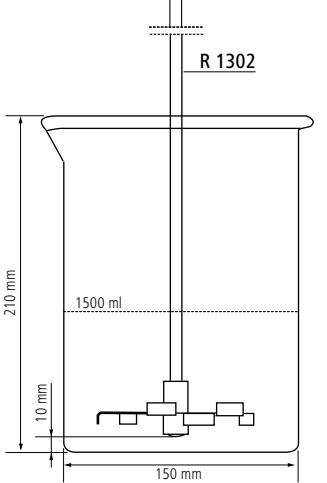

Messbedingungen:

Flächenrührer R 1375 Geeignet für Messung des Viskositätsbereichs (mPa·s): **HV:** 10000 bis 100000

Optimale Drehzahl (rpm) und zulässiger Drehzahlbereich im Viskositätsbereich: **HV:** 100 (50 ... 250)

Messtoleranz max.:  $\pm$  16%.

Probenvolumen: 600 ml

Notwendiges Gefäß: HF 800 DIN 12331 800 ml, hohe Form :

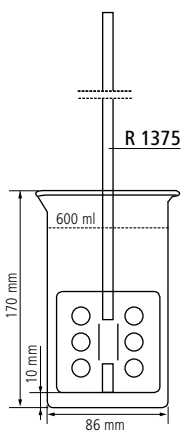

 $00$ 

112 mm

5 mm

62 mm

R 1330

Messbedingungen:

Ankerrührer: R 1330 Geeignet für Messung des Viskositätsbereichs (mPa·s): **HV:** 10000 bis 100000

Optimale Drehzahl (rpm) und zulässiger Drehzahlbereich im Viskositätsbereich: **HV:** 300 (100 ... 400) Messtoleranz max.:  $+5%$ .

Probenvolumen: 200 ml

Notwendiges Gefäß: HF 250 DIN 12331 250 ml, hohe Form:

Messbedingungen: Ankerrührer: R 1331

Geeignet für Messung des Viskositätsbereichs (mPa·s): **HV:** 10000 bis 100000

Optimale Drehzahl (rpm) und zulässiger Drehzahlbereich im Viskositätsbereich:

**HV:** 300 (50 ... 300) Messtoleranz max.:  $\pm$  4%.

Probenvolumen: 1700 ml

Notwendiges Gefäß: HF 2000 DIN 12331 2000 ml, hohe Form:

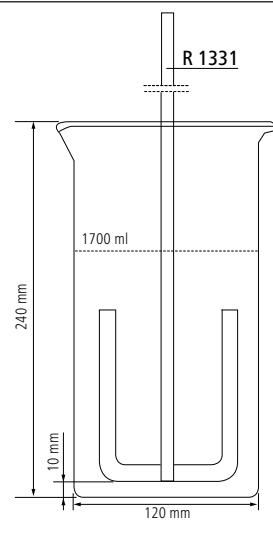

#### *Anzeige:*

Wenn die Viskosität auf dem Bildschirm angezeigt werden soll, müssen Sie "Display" im Menüpunkt "Viskosität" aktivieren und währenddessen entweder die Anzeige von "Drehmoment", "Temperatur" oder "Timer" deaktivieren.

#### *Automatischer Nullabgleich:*

Zum Kompensieren von mechanischer Reibung und Schmierstoffviskosität ist vor dem Messen der Viskosität am Gerät an Nullabgleich durchzuführen:

Entleeren Sie den Behälter gemäß der Anleitung in **WiCo**, bevor Sie den Nullabgleich durchführen.

Stellen Sie die maximale Drehzahl ein wenig höher als die ausgewählte Drehzahl für die folgende Viskositätsmessung ein.

Beispiel: Wenn Sie R 1345 HV und die optimale Drehzahl (200 rpm) zur Messung der Viskosität eines Mediums verwenden, muss die maximale Drehzahl auf circa 210 bis 250 rpm eingestellt werden.

Der Nullabgleich nimmt ungefähr 150 Sekunden in Anspruch.

#### *Viskositätsmessung:*

Um ein optimales Messergebnis zu erreichen, muss das Gerät länger als 30 Minuten bei einer Drehzahl von 2000 rpm im Leerlauf (ohne Rührerwerkzeug) laufen. Führen Sie automatisch einen automatischen Nullabgleich entsprechend den obigen Anweisungen durch.

Nach dem automatischen Nullabgleich können Sie die Viskosität des Mediums wie folgt messen:

- Geben Sie die Dichte für das Testmedium ein.
- Wählen Sie das Rührerwerkzeug aus, wie erforderlich.
- Aktivieren Sie die Viskositätsanzeige.
- Kehren Sie zum Arbeitsbildschirm zurück und stellen Sie die Drehzahl für die Messung ein.
- Starten Sie das Gerät.
- Lesen Sie den Viskositätswert, sobald der Anzeigewert stabil ist.

**Hinweis:** Die Formeln zur Berechnung der Viskosität wurden für den jeweiligen Viskositätsbereich mit den aufgelisteten Gefäßen und den zugehörigen Rührelementen zusammengestellt. Sie basieren auf den physikalischen Gesetzen und berücksichtigen das kleinste Fehlerquadrat von mehr als 20 Messwerten (mit Newtonschen Kalibrierölen bei 22 ºC).

Formel zur Berechnung der Messtoleranz:

 $\frac{|B - A|}{\Delta}$ <sup>A</sup> = X % *A – Standardmäßige Ölviskosität B – Gemessene Viskosität* 

#### *Beispiel für die Viskositätsmessung:*

Wenn Sie ein Medium im folgenden Status messen: Bereich für kinematische Viskosität: 10000 mPa·s bis 100000 mPa·s Dichte des Mediums: 0,980 g/cm3 Rührerwerkzeug: R 1302

1. Lassen Sie das Gerät warm laufen:

Entfernen Sie das Rührerwerkzeug vom Gerät und schalten Sie das Gerät auf Bereich II (hoher Drehzahlbereich). Lassen Sie das Gerät länger als 30 Minuten mit einer Drehzahl von 2000 rpm laufen.

2. Führen Sie den automatischen Nullabgleich des Geräts durch:

Stoppen Sie das Gerät und öffnen Sie die Menüoption "Automat. Nullabgleich" unter "Viskosität".

Drücken Sie im Bildschirm "Gefäß leeren" auf "OK".

Stellen Sie die maximale Drehzahl (z.B.: 210 rpm) für den automatischen Nullabgleich ein. Die maximale Drehzahl muss ein wenig höher als die Drehzahl sein, die für die Viskositätsmessung im nächsten Schritt verwendet wird.

Drücken Sie auf "OK", um den automatischen Nullabgleich zu starten. Dieser Vorgang nimmt ungefähr 150 Sekunden in Anspruch.

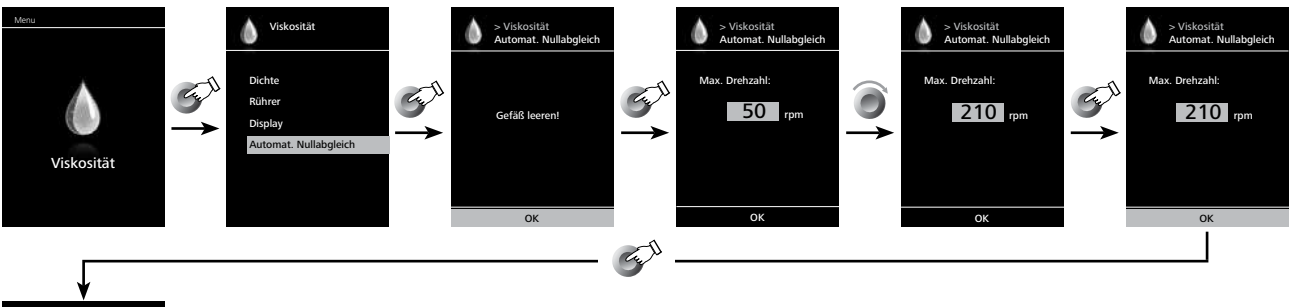

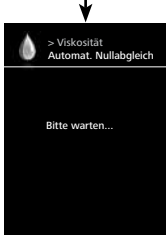

3. Stellen Sie die Viskosität des Mediums ein: Stellen Sie die Viskosität des Mediums ein, indem Sie den Knopf drehen. Drücken Sie auf "OK", um die Einstellung zu bestätigen.

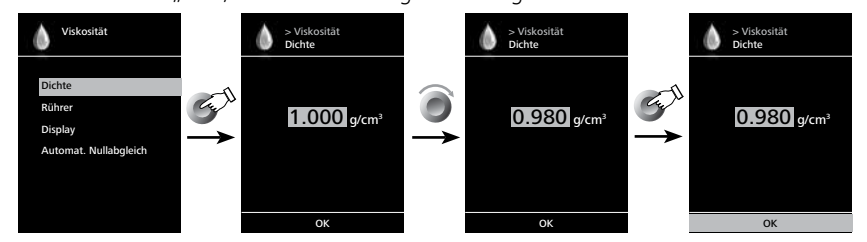

4. Wählen Sie das Rührerwerkzeug aus:

Wählen Sie das passende Rührerwerkzeug aus: R 1302 HV. Drücken Sie auf "OK", um die Einstellung zu bestätigen.

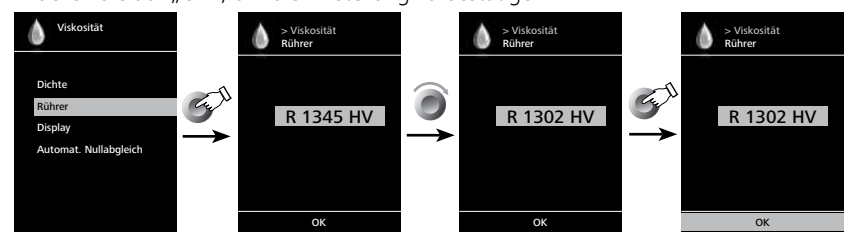

5. Aktivieren Sie die Viskositätsanzeige:

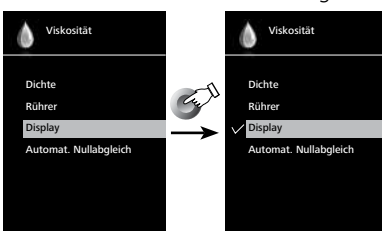

Hinweis: Wenn die Viskosität nach Rückkehr zum Arbeitsbildschirm nicht angezeigt wird, öffnen Sie das Menü "Anzeige" und deaktivieren Sie eine der Optionen "Drehmoment", "Temperatur" oder "Timer". Auf diese Weise aktivieren Sie die Viskositätsanzeige.

6. Sichern Sie den Behälter und das Rührerwerkzeug: Schalten Sie das Gerät aus und befestigen Sie das Rührerwerkzeug R 1302 am Rührer. Bringen Sie dann das niedrige 3000 ml Gefäß (DIN 12332) an der Baugruppe an.

Siehe Abschnitt "Befestigung".

- 7. Füllen Sie 1500 ml des Mediums in den Behälter.
- 8. Stellen Sie den Drehzahlbereich und die Testdrehzahl ein: Schalten Sie das Gerät ein. Stellen Sie das Gerät auf Drehzahlbereich I (hohes Drehmoment) und die Drehzahl auf 200 rpm ein.
- 9. Starten Sie die Messung und lesen Sie den Viskositätswert: Starten Sie die Messung, indem Sie den Knopf drücken. Das Gerät beginnt, mit der eingestellten Drehzahl zu laufen. Lesen Sie den Viskositätswert, sobald der Anzeigewert stabil ist.

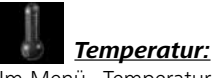

Im Menü "Temperatur" kann der Benutzer festlegen, dass die Fühlertemperatur im Display/Arbeitsbildschirm angezeigt wird. Ein Häkchen bedeutet, dass die Option aktiviert ist.

Voraussetzung hierfür ist, dass ein Temperaturfühler an der **Station** angeschlossen ist. Falls kein Temperaturfühler angeschlossen ist, bzw. ein Fehler vorliegt oder die Temperatur 350 °C übersteigt, werden drei Striche als Temperaturwert angezeigt.

*Hinweis:* Bitte beachten Sie den Temperaturmessbereich des externen Temperaturfühlers im Kapitel Technische Daten. Die Temperatur kann in °C und °F angezeigt werden (siehe Menü "Einstellungen").

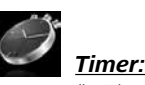

Im Menü "Timer" kann der Benutzer festlegen, dass der Timer im Display/Arbeitsbildschirm angezeigt wird. Ein Häkchen bedeutet, dass die Option aktiviert ist. Mit dieser Einstellung kann der Benutzer die tatsächliche Zeit des Rührvorganges festhalten.

Für den Timer kann aber auch eine Vorgabe der Sollzeit eingestellt werden. Mit dieser Einstellung kann der Benutzer die Rühraufgabe wie gewohnt starten. Das Gerät stoppt nach Ablauf der eingestellten Sollzeit automatisch und im Display erscheint die eingestellte Zeit die für den Rührvorgang verwendet wurde.

*Hinweis:* Der Benutzer kann die Rührfunktion vor Ablauf der eingestellten Zeit stoppen. In diesem Fall wird die Rückwärtszählung des Timers unterbrochen.

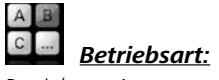

#### *Betriebsart A:*

In dieser Betriebsart wird bei Beendigung des laufenden Vorgangs oder bei Abschaltung des Geräts die eingestellte Drehzahl nicht gespeichert.

#### *Betriebsart B:*

In dieser Betriebsart wird bei Beendigung des laufenden Vorgangs oder bei Abschaltung des Geräts die eingestellte Drehzahl gespeichert; der Wert kann geändert werden.

#### *Betriebsart C:*

In dieser Betriebsart wird bei Beendigung des laufenden Vorgangs oder bei Abschaltung des Geräts die eingestellte Drehzahl gespeichert; der Wert kann nicht geändert werden.

#### *Display:*

Im Menü "Display" kann der Benutzer festlegen, welche Informationen auf dem Hauptbildschirm erscheinen sollen.

Ist die Option "Drehmoment" aktiviert, kann der Benutzer das aktuelle Drehmoment als Referenzwert durch Drücken der "Back"-Taste auf 0 Ncm zurücksetzen. Gleichzeitig erscheint das Δ vor der Einheit Ncm.

#### *Programme:*

Unter dem Menü "Programme" können 5 benutzerdefinierte Drehzahl (rpm)-Zeit-Profile erstellt werden. Zusätzlich kann der Benutzer festlegen, ob der Intervallbetrieb in den Programmen aktiviert ist oder nicht. Ist der Intervallbetrieb aktiviert, werden die für den "Intervallmodus" eingestellten Werte für Betriebszeit/Stoppzeit übernommen.

*Hinweis:* Falls der Benutzer den Intervallbetrieb in einem Segment eines Programms aktivieren muss, sollte er die "Betriebszeit/Stoppzeit" in der Menüoption "Intervall" einstellen und inzwischen die Funktion "Betrieb/Stopp" in der Menüoption "Intervallmodus" aktivieren (siehe Abschnitt "Rühren" ).

Nachdem ein Programm ausgewählt wurde, sind die folgenden Menüoptionen verfügbar.

*Starten:* Zum Starten des gewählten Programms auf Abruf. Beim Starten des gewählten Programms durch Drücken der Menüoption "Starten" mit dem Dreh-/Druckknopf wird der Benutzer am Bildschirm aufgefordert, die Programmsteuerung zu bestätigen. Mit dem Dreh-/ Drückknopf auf "OK" drücken, um die Programmsteuerung zu starten.

*Bearbeiten:* Zum Bearbeiten der gewählten Programmparameter. Mit dem Dreh-/ Drückknopf auf "Bearbeiten" drücken, um mit der Bearbeitung der ausgewählten Programmparameter zu beginnen. Der Benutzer kann ein ausgewähltes Segment im Programm bearbeiten, löschen oder einfügen.

Wenn der Benutzer die Programmzeit für mindestens ein Segment bearbeitet, erscheint ein Häkchen (√) für das betreffende Programm.

*Löschen:* Zum Löschen des gewählten Programms.

Wenn ein ausgewähltes Programm durch Drücken mit dem Dreh-/ Drückknopf auf die Menüoption "Löschen" gelöscht wird, werden alle Programmparameter geleert. Das Häkchen (√) verschwindet.

#### *Details zur Programmbearbeitung:*

Während ein Programm bearbeitet wird, erscheint folgender Bildschirm.

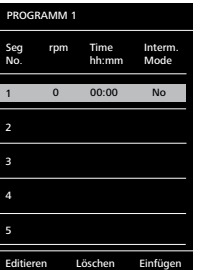

In diesem Programm kann der Benutzer bis zu 5 Segmente definieren. Das jeweils ausgewählte Segment wird hervorgehoben. Der Benutzer kann dann ein Segment in diesem Programm bearbeiten, löschen oder einfügen.

Wird nach dem Bearbeiten die Zurück-Taste "Back" gedrückt, wird das Programm automatisch gespeichert.

#### *Bearbeiten:*

Wenn das hervorgehobene Symbol "edit" rechts oben im Bildschirm erscheint, kann der Benutzer die Einstellung der Drehzahl (min-1), des Zeitwertes oder des Intervallmodus ändern.

*Hinweis:* Der Drehzahlwert (min-1) kann innerhalb der Grenzen des zulässigen Drehzahlbereichs des Gerätes verändert werden. Die Zeit ist zwischen 1 Minute und 10 Stunden einstellbar.

#### *Löschen:*

Beim Löschen eines hervorgehobenen Segments werden die Einstellungsfelder geleert. Der Anzeigeabschnitt springt zum nächsten Segment.

#### *Einfügen:*

Mit der Einfügen-Option wird ein neues Segment unter dem ausgewählten Segment eingefügt. Die Standardeinstellungen für das neue Segment sind:

rpm: 0 Zeit (hh:mm): 00:01 Intervallmodus: Nein

#### *Programmanzeige im Graph:*

Nach erfolgter Programmbearbeitung die Zurück-Taste "Back" drücken, um die Einstellungen zu speichern. Erneut die "Back"-Taste drücken, um zu folgendem Bildschirm zurückzukehren.

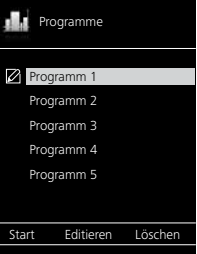

Wird für 5 Sekunden keine Taste gedrückt und kein Knopf gedreht, wird das betreffende Programm bildlich angezeigt.

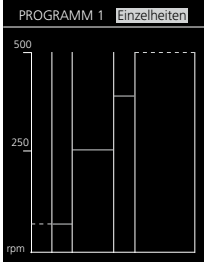

Durch Drücken mit dem Dreh-/ Drückknopf auf die Menüoption "Detail" können die Einstellungsdetails zu jedem Segment eingesehen werden.

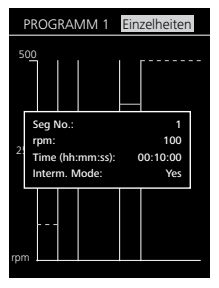

Durch Drehen des Dreh-/ Drückknopfs kann der Details-Bildschirm zu jedem Segment umgeschaltet werden.

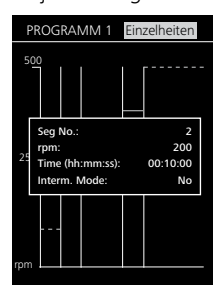

*Beispiel zur Programmbearbeitung:*

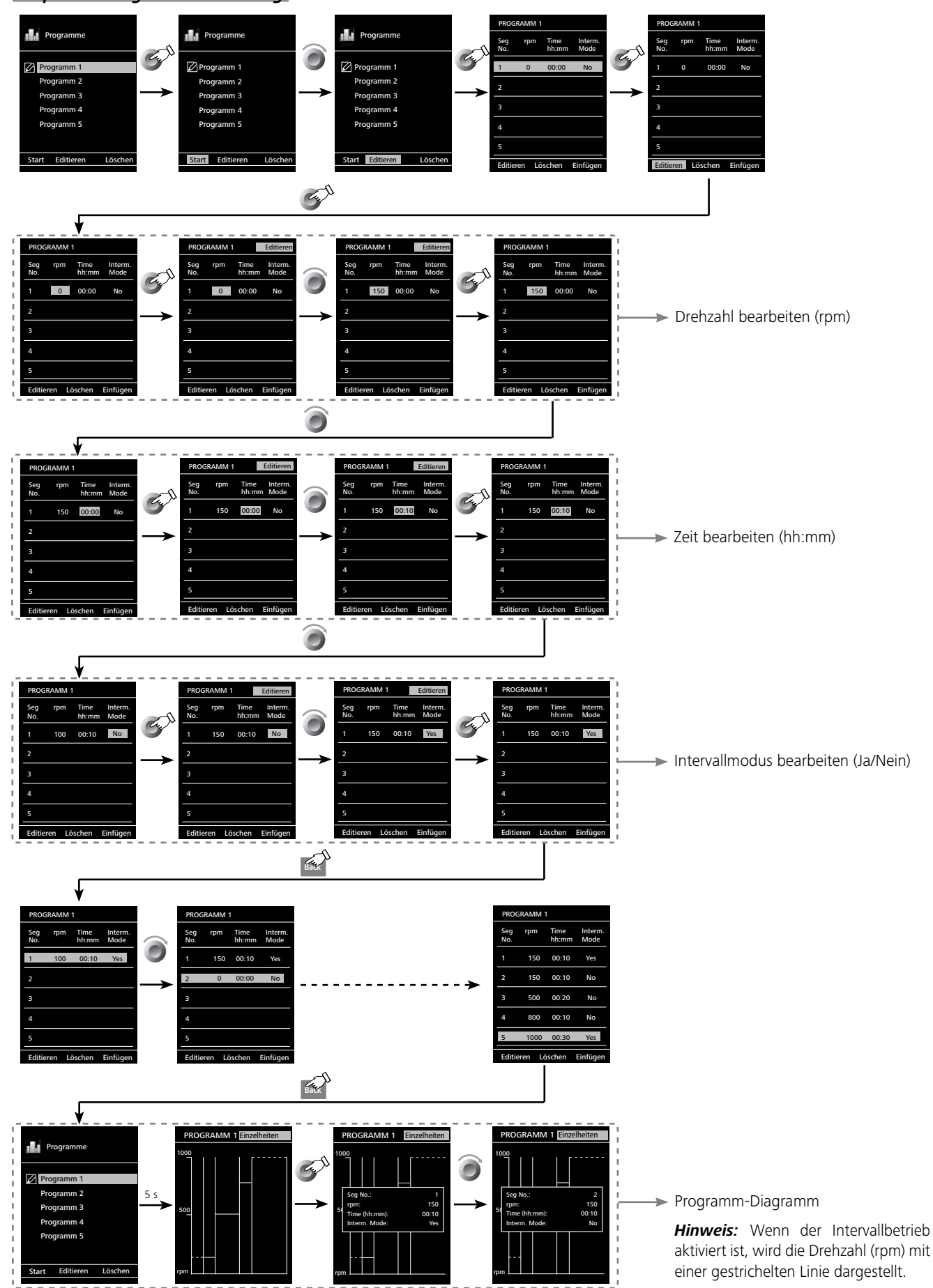

19

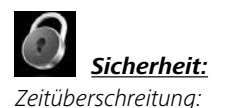

Im Menü "Zeitüberschreitung" kann der Benutzer für den Fall, dass zwischen der **Station** und dem **WiCo** die Kommunikation abbricht oder die Kommunikation Reichweite überschritten wurde, ein Zeitlimit festlegen. Die **Station** arbeitet solange mit der eingestellten Drehzahl weiter, bis der eingestellte Zeitwert abgelaufen ist. Danach läuft das Rührwerk (**Station**) mit der eingestellten Sicherheitsdrehzahl (siehe Menü "Sicherheitsdrehzahl") weiter.

*Hinweis:* Die Standardvorgabe für das Zeitlimit beträgt 30 Sekunden. Der Benutzer kann bis zu 60 Minuten für dieses Zeitlimit einstellen.

**HINWEIS**

Wenn der Intervallmodus aktiviert ist, läuft die **Station** sofort in der eingestellten Sicherheits-

drehzahl oder eingestellten Drehzahl weiter, wenn diese kleiner ist als die Sicherheitsdrehzahl.

#### *Sicherheitsdrehzahl:*

Im Menü "Sicherheitsdrehzahl" kann der Benutzer, für den Fall dass zwischen der **Station** und dem **WiCo** die Kommunikation abbricht oder die Kommunikation Reichweite überschritten wurde, die Drehzahl festlegen, die für die Rühraufgabe geeignet und sicher ist.

*Hinweis:* Die Werkseinstellung der Sicherheitsdrehzahl beträgt 100 rpm und wird nach Ablauf des Zeitlimit (siehe "Zeitüberschreitung") eingestellt.

#### *Passwort:*

Im Menü "Passwort" kann der Benutzer die Einstellungen der **WiCo** mit einem Passwort schützen (Werkseitig: 000).

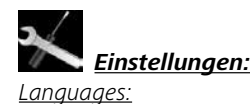

Mit der Option "Languages" kann der Benutzer die gewünschte Landessprache durch Drehen und Drücken des Dreh-/Druckknopfs (B) auswählen. Ein Häkchen zeigt die für das System gewählte Sprache.

#### *Einheiten:*

Mit der Option "Einheiten" kann der Benutzer durch Drehen und Drücken des Dreh-/Druckknopfs (B) die Maßeinheit für den im Display angezeigten Temperaturwert in "°C" oder "°F" wählen. Ein Häkchen zeigt die für das System gewählte Maßeinheit an.

#### *Display:*

Mit der Option "Display" kann der Benutzer die Hintergrundfarbe und Helligkeit des Arbeitsbildschirm ändern.

#### *Ton:*

Mit der Option "Ton" kann der Benutzer den Tastenton aktivieren bzw. deaktivieren sowie die Lautstärke einstellen.

#### *Werkseinstellungen:*

Wählen Sie die Option "Werkseinstellungen" durch Drehen und Drücken des Dreh-/Druckknopfs. Das System wird Sie auffordern, die Wiederherstellung der Werkseinstellungen zu bestätigen. Bei Betätigung der "OK"-Taste setzt das System alle Einstellungen auf die ursprünglichen, werkseitigen Standardwerte zurück (siehe Bild "Menüstruktur").

#### *Communication:*

In der Menüoption "Gerätename" können Sie den Gerätenamen ändern. Auf diese Weise kann die gepaarte Station relativ identifiziert werden.

Mit der Menüoption "Remote control" können Sie **WiCo** oder andere Geräte als Geräte für die Fernsteuerung einstellen.

In der Option "Bluetooth®" kann der Benutzer die "Bluetooth®"-Funktion aktivieren bzw. deaktivieren. Ein Häkchen bedeutet, dass die Option aktiviert ist.

#### *Informationnen:*

In der Option "Informationen" erhält der Benutzer einen Überblick über die wichtigsten Systemeinstellungen des Rührwerks.

Das Gerät kann im Modus "Remote" über RS 232 oder USB-Schnittstelle mit der Laborsoftware labworld*soft*® betrieben werden.

Die Schnittstelle RS 232 auf der Geräterückseite, ausgerüstet mit einem 9-poligen SUB-D-Buchse, kann mit einem PC verbunden werden. Die Pins sind mit seriellen Signalen belegt.

Die USB-Schnittstelle an der Rückseite des Rührwerks ermöglicht den Anschluss von PC und des **WiCo**. Der **WiCo** besitzt an der rechten Seite ebenfalls eine USB-Schnittstelle. Sie kann auch an einen PC zur "Fernbedienung" benutzt werden.

*Hinweis:* Beachten Sie hierzu die Systemvoraussetzungen sowie die Betriebsanleitung und Hilfestellungen der Software.

#### *USB Schnittstelle:*

Der Universal Serial Bus (USB) ist ein serielles Bussystem zur Verbindung des Gerätes mit dem PC. Mit USB ausgestattete Geräte können im laufenden Betrieb miteinander verbunden werden (hotplugging).

Angeschlossene Geräte und deren Eigenschaften werden automatisch erkannt. Die USB-Schnittstelle dient in Verbindung mit labworldsoft® zum "Remote"-Betrieb und kann auch zum Firmware-Update benutzt werden.

#### *USB Geräte-Treiber:*

Laden Sie zuerst den aktuellen Treiber für **IKA**-Geräte mit USB Schnittstelle unter:

*http://www.ika.com/ika/lws/download/usb-driver.zip.*

Installieren Sie den Treiber, indem Sie die Setup Datei ausführen. Anschließend verbinden Sie das **IKA**-Gerät durch das USB-Datenkabel mit dem PC.

Die Datenkommunikation erfolgt über einen virtuellen COM-Port. Konfiguration, Befehlsyntax und Befehle des virtuellen COMPorts sind wie unter RS 232 Schnittstelle beschrieben.

#### *Serielle Schnittstelle RS 232:*

Konfiguration:

- Die Funktion der Schnittstellen-Leitungen zwischen Gerät und Automatisierungssystem sind eine Auswahl aus den in der EIA-Norm RS 232, entsprechend DIN 66020 Teil 1 spezifizierten Signale.
- Für die elektrischen Eigenschaften der Schnittstellen- Leitungen und die Zuordnung der Signalzustände gilt die Norm RS 232, entsprechend DIN 66259 Teil 1.
- Übertragungsverfahren: Asynchrone Zeichenübertragung im Start-Stop Betrieb.
- Übertragungsart: Voll Duplex.
- Zeichenformat: Zeichendarstellung gemäß Datenformat in DIN 66 022 für Start-Stop Betrieb. 1 Startbit; 7 Zeiche bits; 1Paritätsbit (gerade = Even); 1 Stopbit.
- Übertragungsgeschwindigkeit: 9600 Bit/s.
- Datenflusssteuerung: none
- Zugriffsverfahren: Eine Datenübertragung vom Gerät zum Rechner erfolgt nur auf Anforderung des Rechners.

#### *PC 1.1 Kabel (Station to PC):*

Erforderlich zur Verbindung der 9-poligen Buchse mit einem PC.

#### *Befehlssyntax und Format:*

Für den Befehlssatz gilt folgendes:

- Die Befehle werden generell vom Rechner (Master) an das Gerät (Slave) geschickt.
- Das Gerät sendet ausschließlich auf Anfrage des Rechners. Auch Fehlermeldungen können nicht spontan vom Gerät an den Rechner (Automatisierungssystem) gesendet werden.
- Die Befehle werden in Großbuchstaben übertragen.
- Befehle und Parameter sowie aufeinanderfolgende Parameter werden durch wenigstens ein Leerzeichen getrennt (Code: hex 0x20).
- Jeder einzelne Befehl (incl. Parameter und Daten) und jede Antwort werden mit Blank CR LF abgeschlossen (Code: hex 0x20 hex 0x0d hex 0x0A) und haben eine maximale Länge von 80 Zeichen.
- Das Dezimaltrennzeichen in einer Fließkommazahl ist der Punkt (Code: hex 0x2E).

Die vorhergehenden Ausführungen entsprechen weitestgehend den Empfehlungen des NAMUR-Arbeitskreises (NAMUR-Empfehlungen zur Ausführung von elektrischen Steckverbindungen für die analoge und digitale Signalübertragung an Labor-MSR-Einzelgeräten. Rev.1.1).

Die NAMUR-Befehle und die zusätzlichen **IKA**- spezifischen Befehle dienen nur als Low Level Befehle zur Kommunikation zwischen Gerät und PC. Mit einem geeigneten Terminal bzw. Kommunikationsprogramm können diese Befehle direkt an das Gerät übertragen werden. Labworldsoft ist ein komfortables **IKA**-Software Paket unter MS Windows zur Steuerung des Gerätes und zur Erfassung der Gerätedaten, das auch grafische Eingaben von z.B. Drehzahlrampen erlaubt.

Nachfolgend sehen Sie eine Übersicht der von den **IKA** Control-Geräten verstandenen (NAMUR)-Befehlen.

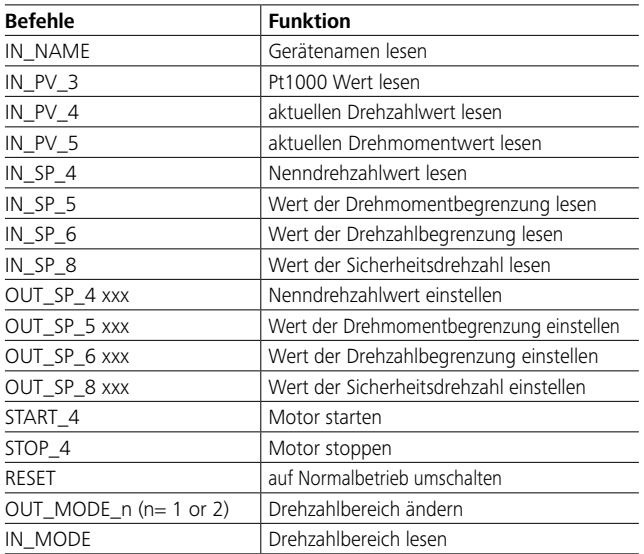

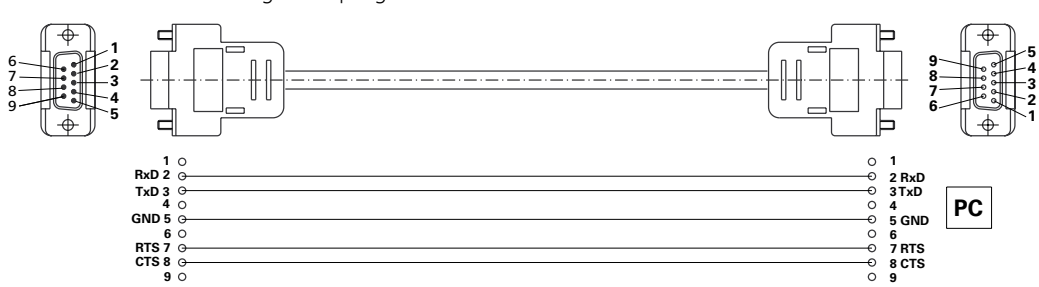

#### *Anschlussmöglichkeit WiCo an die Station:*

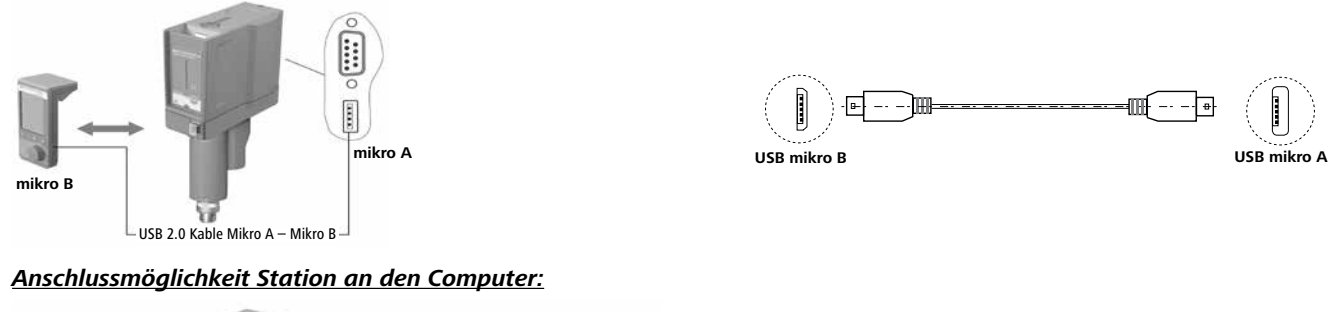

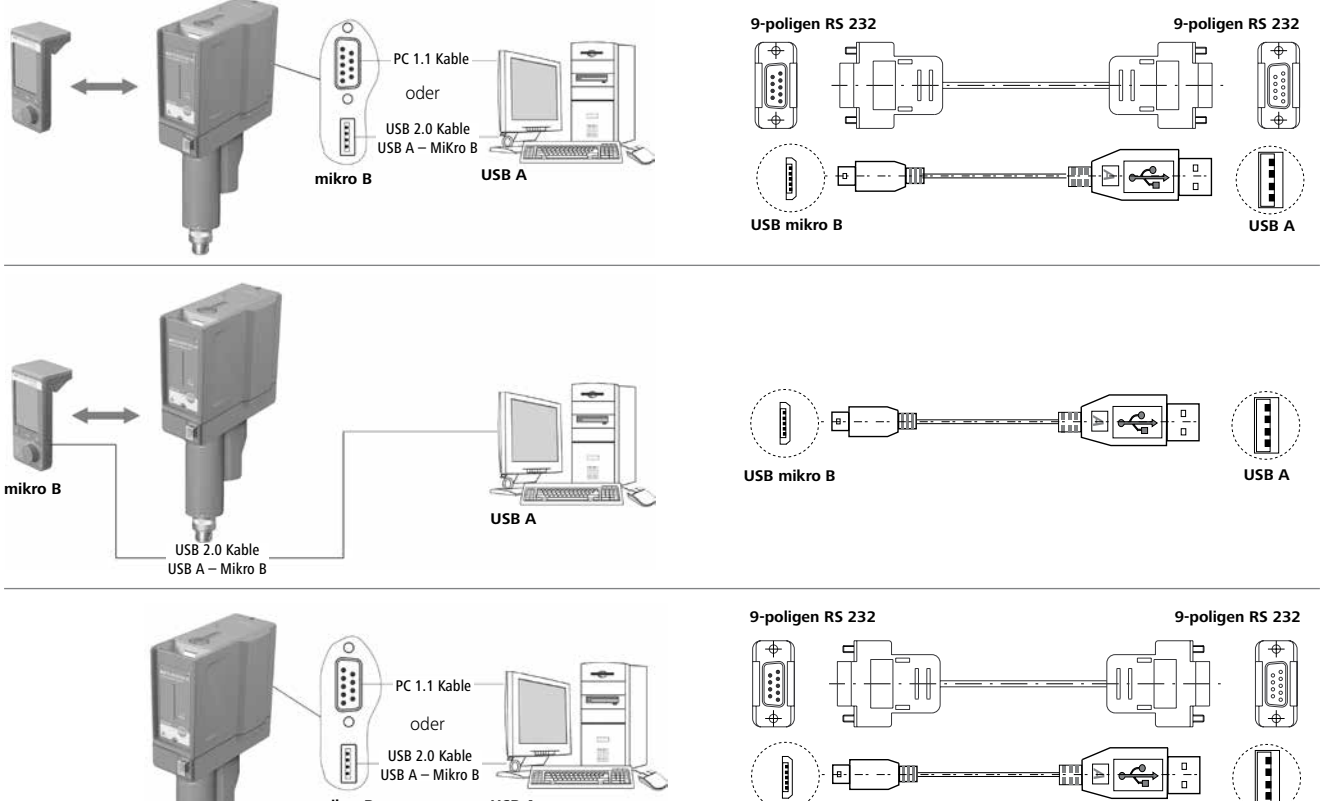

**NEW REAR** 

团户

**mikro B USB A**

USB A – Mikro B

**USB mikro B USB A**

 $\overline{+}$   $-$ ÌΉ

## **Instandhaltung und Reinigung**

Das Gerät arbeitet wartungsfrei. Es unterliegt lediglich der natürlichen Alterung der Bauteile und deren statistischer Ausfallrate.

#### **Reinigung:**

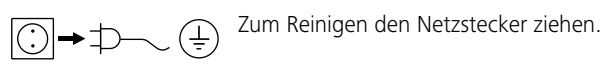

Reinigen Sie **IKA**-Geräte nur mit von **IKA** freigegebenen Reinigungsmittel.

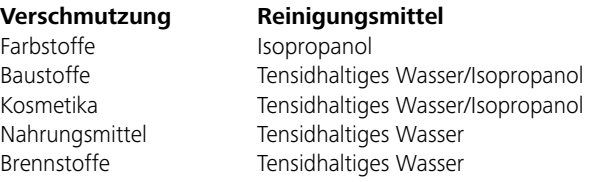

Bei nicht genannten Stoffen fragen Sie bitte bei unserem Anwendungstechnischen Labor nach.

Tragen Sie zum Reinigen des Gerätes Schutzhandschuhe. Elektrische Geräte dürfen zu Reinigungszwecken nicht in das Reinigungsmittel gelegt werden.

Beim Reinigen darf keine Feuchtigkeit in das Gerät dringen.

Bevor eine andere als die vom Hersteller empfohlene Reinigungsoder Dekontaminierungsmethode angewandt wird, hat sich der Benutzer beim Hersteller zu vergewissern, dass die vorgesehene Methode das Gerät nicht zerstört.

#### **Ersatzteilbestellung:**

Bei Ersatzteilbestellungen geben Sie bitte Folgendes an:

- Gerätetyp
- Fabrikationsnummer des Gerätes, siehe Typenschild
- Positionsnummer und Bezeichnung des Ersatzteiles, siehe **www.ika.com**
- Softwareversion.

#### **Reparaturfall:**

**Bitte senden Sie nur Geräte zur Reparatur ein, die gereinigt und frei von gesundheitsgefährdenden Stoffen sind.**

Verwenden Sie hierzu das im Lieferumfang beigefügte Formular "**Unbedenklichkeitserklärung**" oder den download Ausdruck des Formulares auf der **IKA** Website **www.ika.com**.

Senden Sie im Reparaturfall das Gerät in der Originalverpackung zurück. Lagerverpackungen sind für den Rückversand nicht ausreichend. Verwenden Sie zusätzlich eine geeignete Transportverpackung.

## **Fehlercodes**

Wenn ein Fehler auftritt, wird dieser durch einen Fehler im Display (C) angezeigt, z.B. Fehler 4.

Gehen Sie dann wie folgt vor:

F Gerät am Geräteschalter (A) ausschalten.

F Rührwerkzeug entfernen und das Gerät aus dem Aufbau entnehmen.

F Drehzahl reduzieren und Gerät ohne Rührwerkzeug einschalten (Geräteschalter (A)).

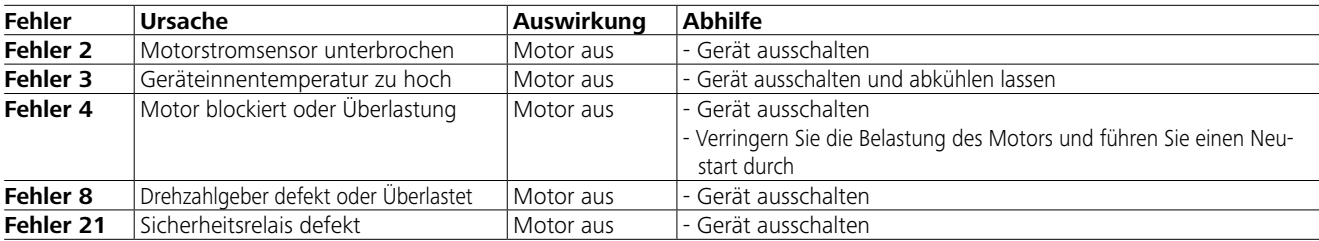

Lässt sich der Fehler durch die beschriebenen Maßnahmen nicht beseitigen oder wird ein anderer Fehlercode angezeigt:

- wenden Sie sich bitte an die Serviceabteilung,

- senden Sie das Gerät mit einer kurzen Fehlerbeschreibung ein.

## **Gewährleistung**

Entsprechend den **IKA**-Verkaufs- und Lieferbedingungen beträgt die Gewährleistungzeit 24 Monate. Im Gewährleistungsfall wenden Sie sich bitte an Ihren Fachhändler. Sie können aber auch das Gerät unter Beifügung der Lieferrechnung und Nennung der Reklamationsgründe direkt an unser Werk senden. Frachtkosten gehen zu Ihren Lasten.

Die Gewährleistung erstreckt sich nicht auf Verschleißteile und gilt nicht für Fehler, die auf unsachgemäße Handhabung und unzureichende Pflege und Wartung, entgegen den Anweisungen in dieser Betriebsanleitung, zurückzuführen sind.

## **Zubehör**

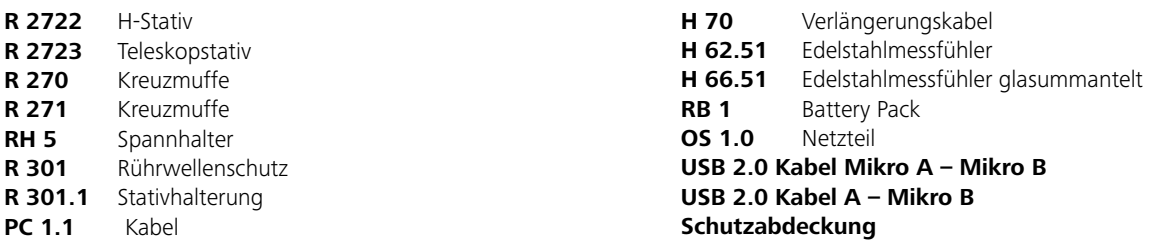

Weiteres Zubehör finden Sie unter: *www.ika.com*.

## **Zugelassene IKA-Rührwerkzeuge**

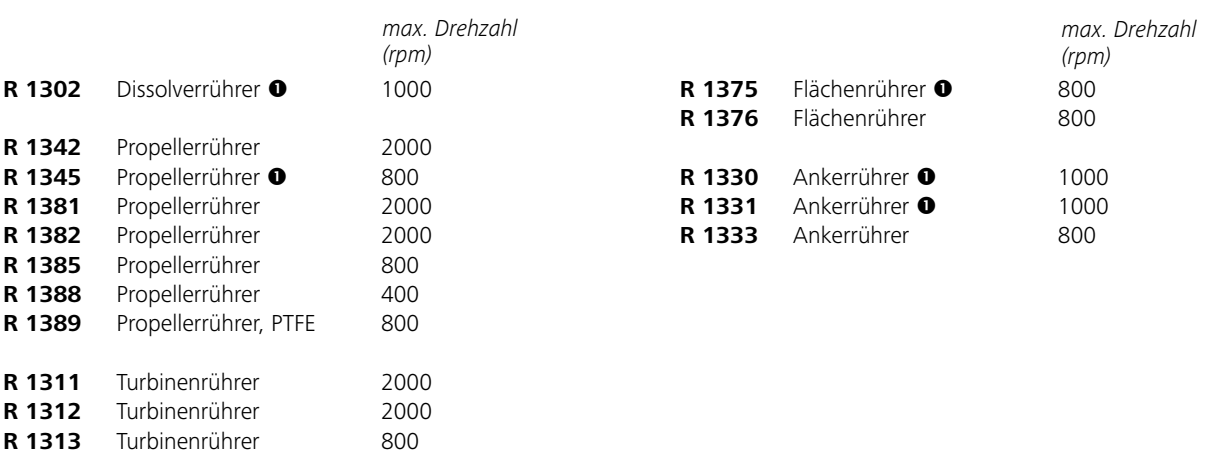

*Hinweis:* die Rührwerkzeuge zur Messung der Viskosität einsetzbar.

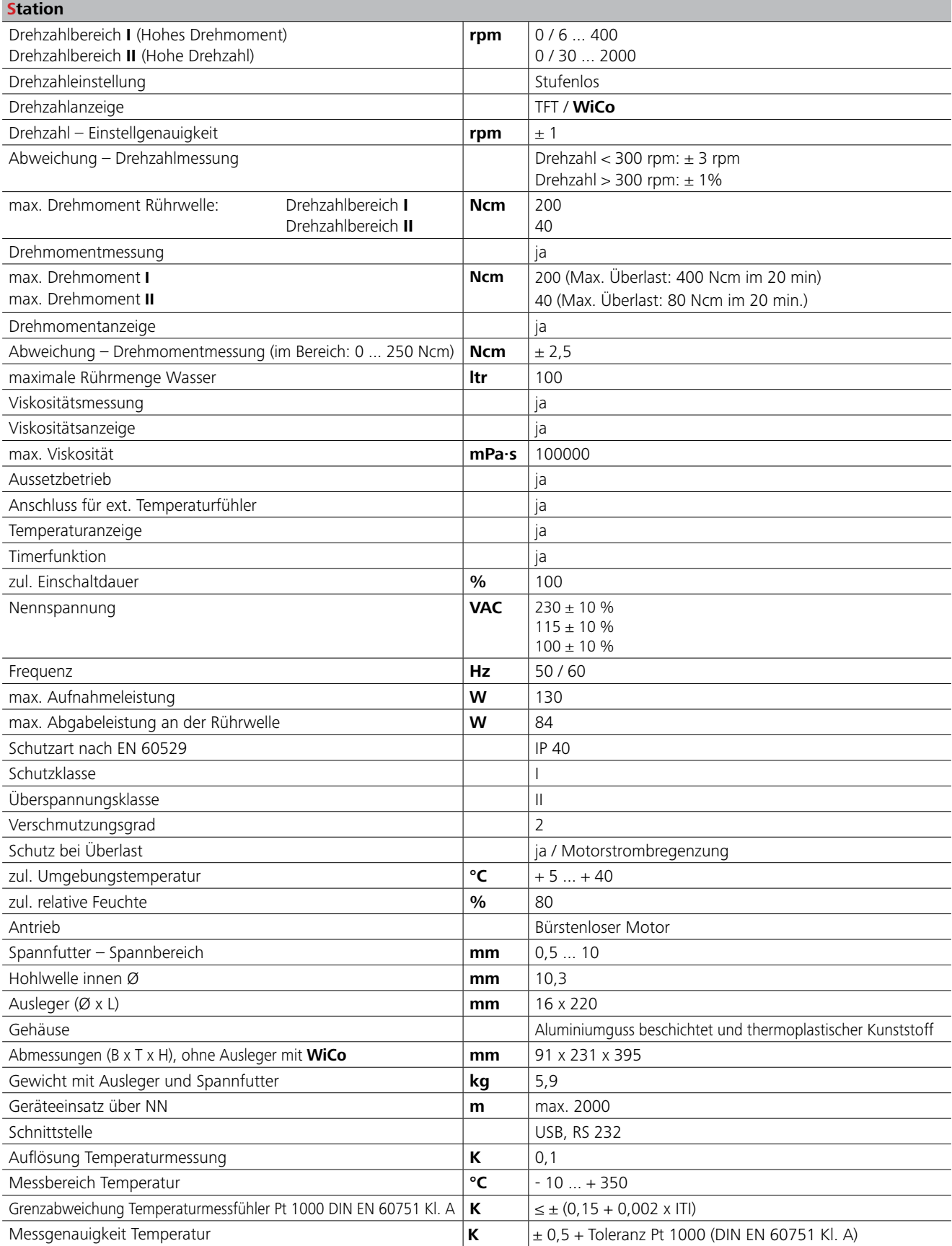

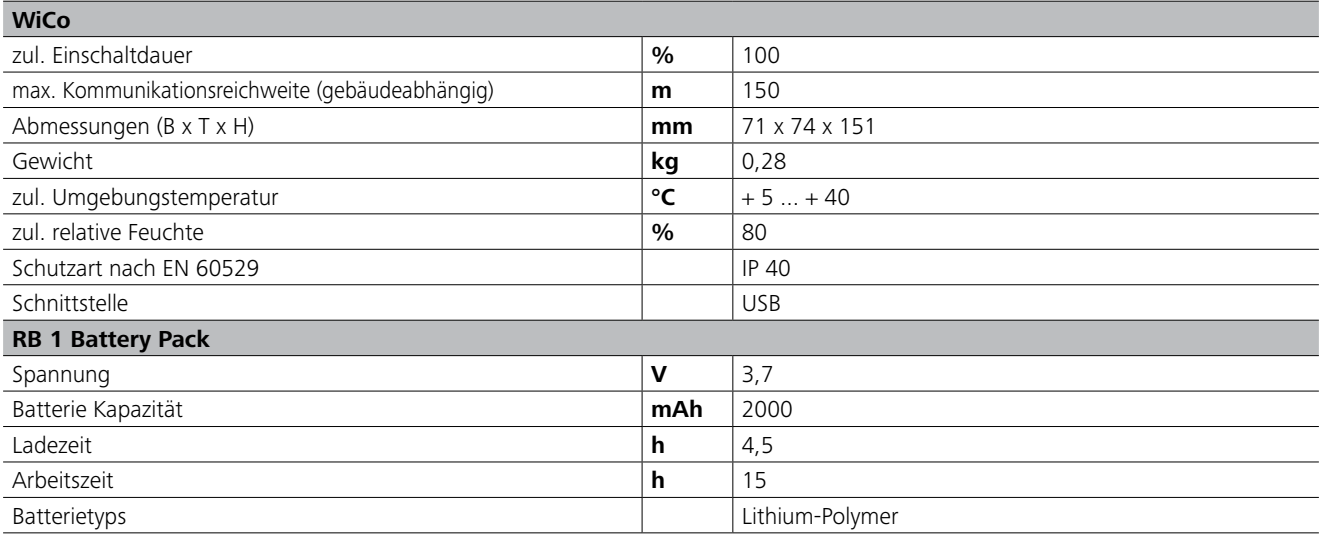

*Technische Änderung vorbehalten!*

# **IKA-Werke GmbH & Co.KG**

Janke & Kunkel-Str. 10 D-79219 Staufen Tel. +49 7633 831-0 Fax +49 7633 831-98 sales@ika.de

# **www.ika.com**